# <span id="page-0-0"></span>**Dell™ Latitude™ E6410/E6410 ATG -huoltokäsikirja**

[Tietokoneen käsittely](file:///C:/data/systems/late6410/fi/SM/work.htm) [Osien irrottaminen ja asentaminen](file:///C:/data/systems/late6410/fi/SM/parts.htm) [Tekniset tiedot](file:///C:/data/systems/late6410/fi/SM/specs.htm) [Diagnostiikka](file:///C:/data/systems/late6410/fi/SM/diags.htm) [Järjestelmän asennus](file:///C:/data/systems/late6410/fi/SM/bios.htm)

#### **Huomautukset, varoitukset ja vaarat**

**HUOMAUTUS:** HUOMAUTUKSET ovat tärkeitä tietoja, joiden avulla voit käyttää tietokonetta entistä paremmin.

**VAROITUS: Varoittaa tilanteista, joissa laitteisto voi vahingoittua tai tietoja voidaan menettää, ellei ohjeita noudateta.**

**VAARA: VAARAT kertovat tilanteista, joihin saattaa liittyä omaisuusvahinkojen, loukkaantumisen tai kuoleman vaara.** 

Jos hankit Dell™ n Series -tietokoneen, tämän oppaan viittaukset Microsoft® Windows® -käyttöjärjestelmään eivät koske sinua.

**Tämän asiakirjan tiedot voivat muuttua ilman erillistä ilmoitusta. © 2010 Dell Inc. Kaikki oikeudet pidätetään.**

Tämän tekstin kaikenlainen kopioiminen ilman Dell Inc:n kirjallista lupaa on jyrkästi kielletty.

Tässä tekstissä käytetyt tavaramerkit: *Dell, DELL-*logo, *Laitlude ON* ja *Laitlude* ovat Dell Inc:n tavaramerkkejä in *Cell talitlike als inche in the Signemerki*kejä in Signemerkikejä in Signemerkikejä in Kombookon ja C

Muut tekstissä mahdollisesti käytetyt tavaramerkit ja tuotenimet viittaavat joko merkkien ja nimien haltijoihin tai näiden tuotteisiin. Dell Inc. kieltää omistusoikeuden muihin kuin<br>omiin tavaramerkkeihinsä ja tuotenimiins

Kesäkuu 2010 Versio A00

#### <span id="page-1-0"></span>**Järjestelmän asennus**

**Dell™ Latitude™ E6410/E6410 ATG -huoltokäsikirja**

- [Järjestelmän asennusohjelman avaaminen](#page-1-1)
- **[Boot Menu \(Käynnistysvalikko\)](#page-1-2)**
- [Navigointinäppäimet](#page-1-3)
- [Järjestelmäasetusvalikko](#page-1-4)

Tietokoneessa on seuraavat BIOS- ja järjestelmäasetusvaihtoehdot:

- ı Voit avata System Setup (Järjestelmän asetukset) -ohjelman painamalla <F2><br>ı Voit tuoda kertakäynnistysvalikon näkyviin painamalla <F12><br>ı Siirry Intel® AMT -asetuksiin painamalla <Ctrl> + <P>
- 

#### <span id="page-1-1"></span>**Järjestelmän asennusohjelman avaaminen**

Paina <F2>, jos haluat siirtyä System Setup (Järjestelmän asetukset) -ohjelmaan ja muuttaa käyttäjän määritettävissä olevia asetuksia. Jos sinulla on<br>ongelmia Järjestelmän asetukset -ohjelman käynnistämisessä tämän näppäim

### <span id="page-1-2"></span>**Boot Menu (Käynnistysvalikko)**

Paina <F12> Dell-logon näkyessä, niin voit tuoda kertakäynnitysvalikon ja järjestelmän kelvollisten käynnistyslaitteiden luettelon näyttöön. **Diagnostics** (Diagnostiikka)- ja **Enter Setup** (Siirry asetusohjelmaan) -vaihtoehdot näkyvät myös valikossa. Käynnistysvalikossa näkyvät laitteet määräytyvät tietokoneen<br>käynnistettävien laitteiden mukaan. Tästä valikosta on hyötyä, ku

### <span id="page-1-3"></span>**Navigointinäppäimet**

Voit navigoida seuraavilla näppäimillä System Setup (Järjestelmäasetukset) -ruuduissa.

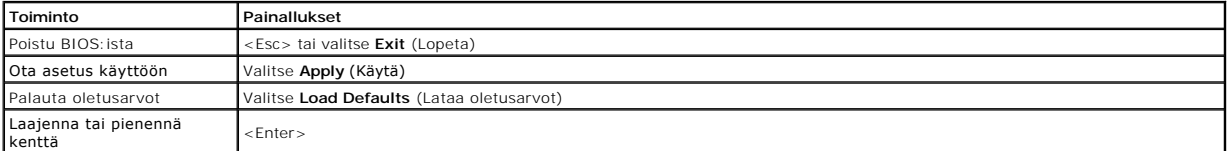

### <span id="page-1-4"></span>**Järjestelmäasetusvalikko**

Seuraava taulukko kuvaa System Setup (Järjestelmän asetukset) -ohjelman vaihtoehdot.

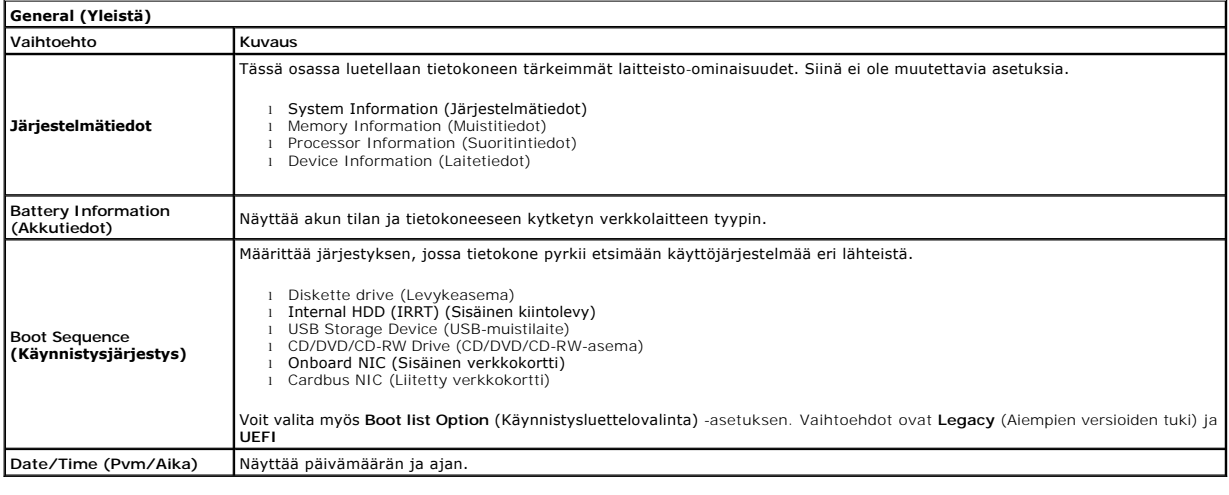

**HUOMAUTUS:** Järjestelmämäärityksissä on integroituja järjestelmälaitteita koskevat asetukset. Tässä osassa kuvattuja kohteita ei ehkä ole kaikissa Kultu HUOMAUTUS: Jarjesteministeria.<br>1988 tietokoneissa ja kokoonpanoissa.

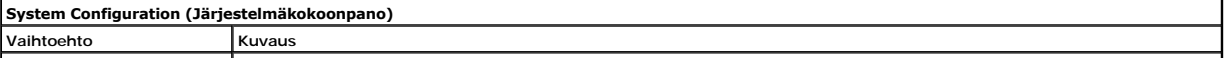

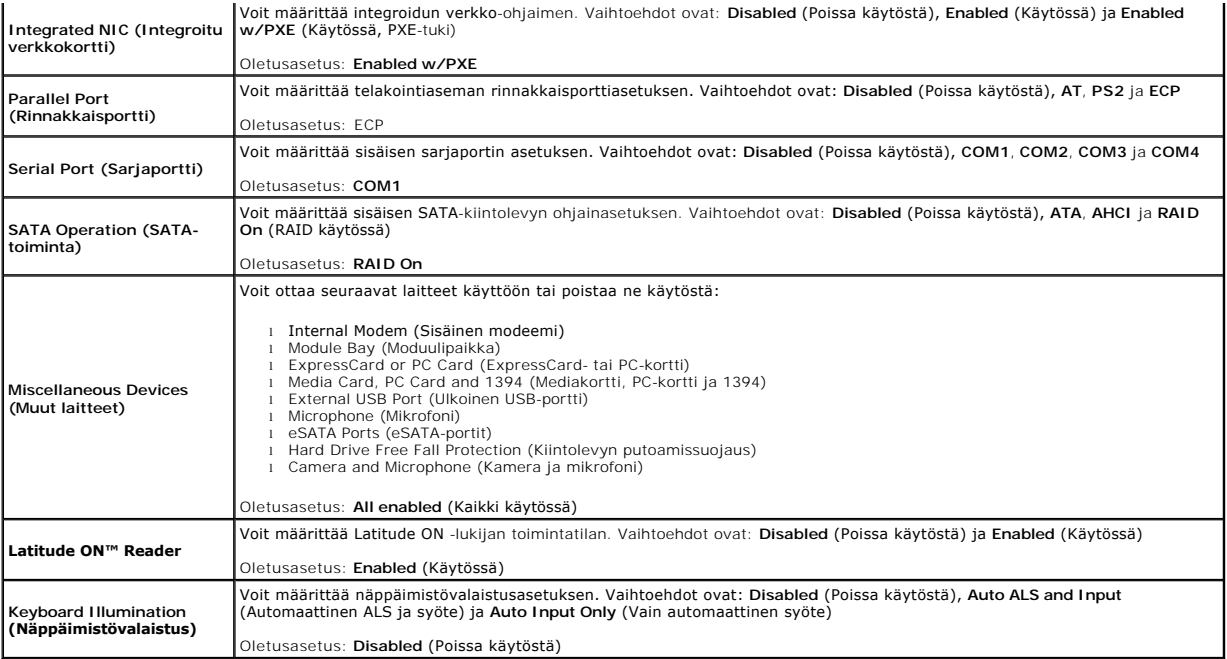

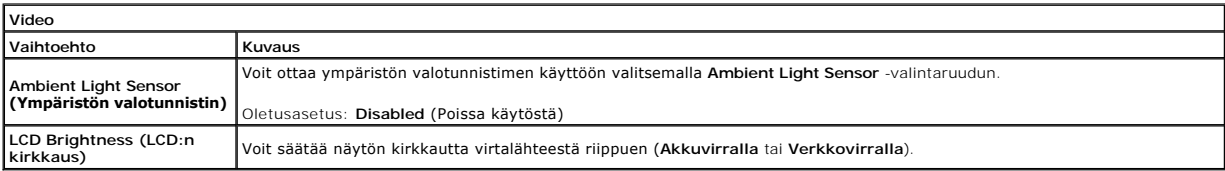

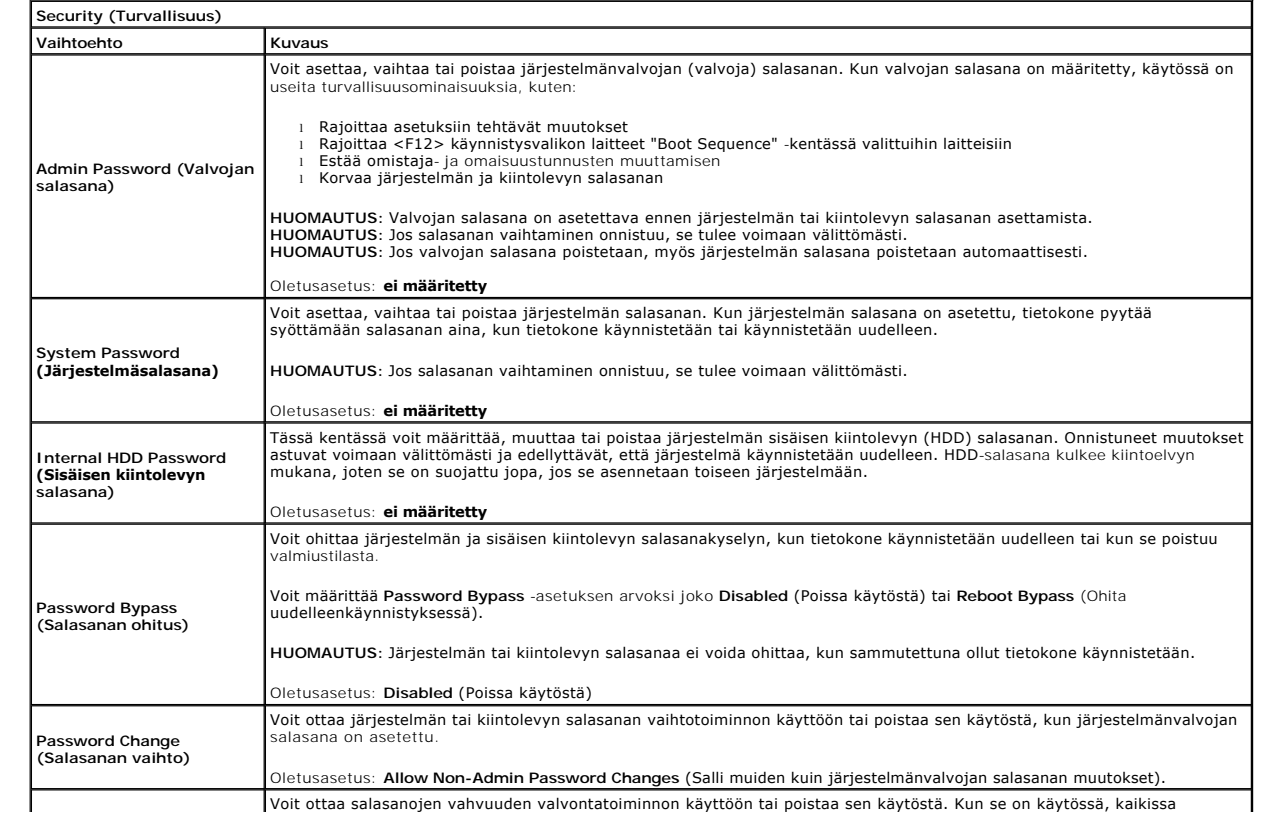

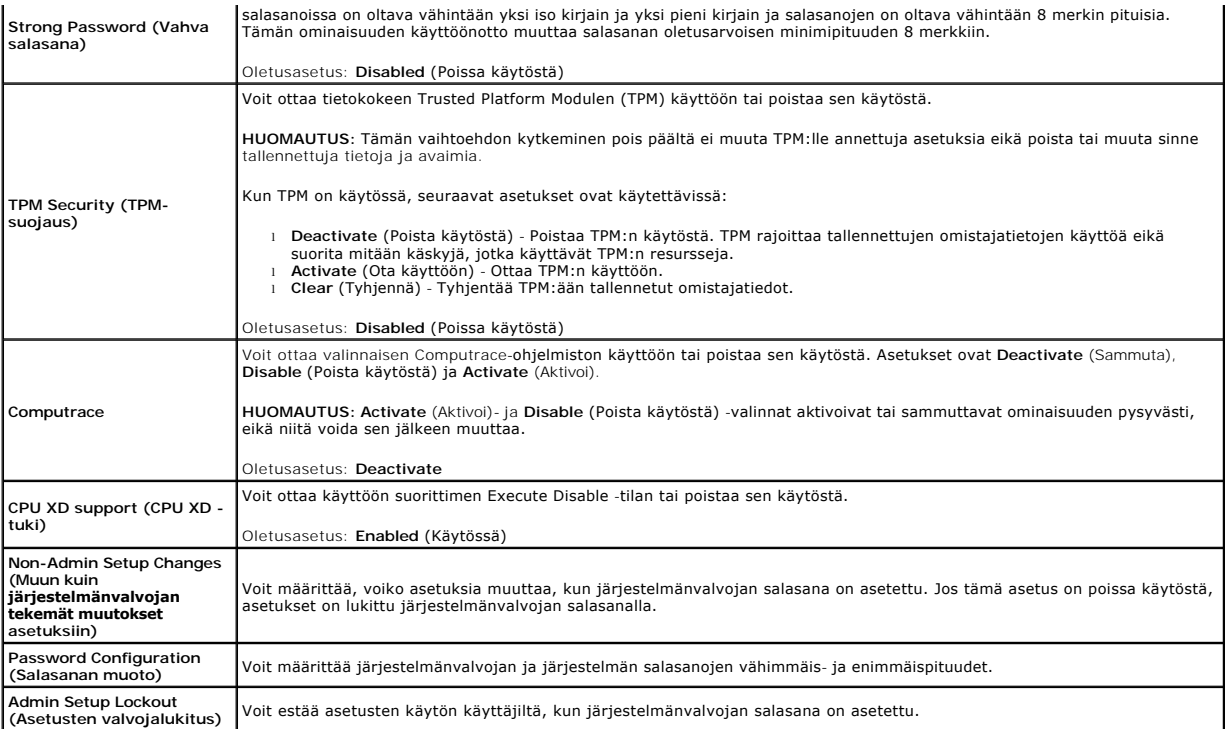

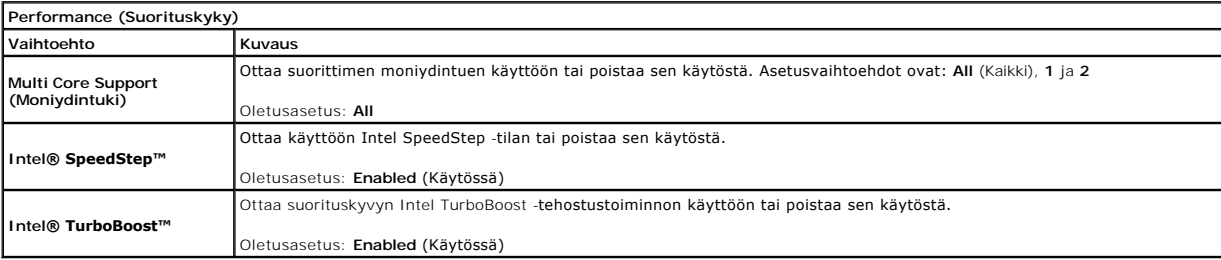

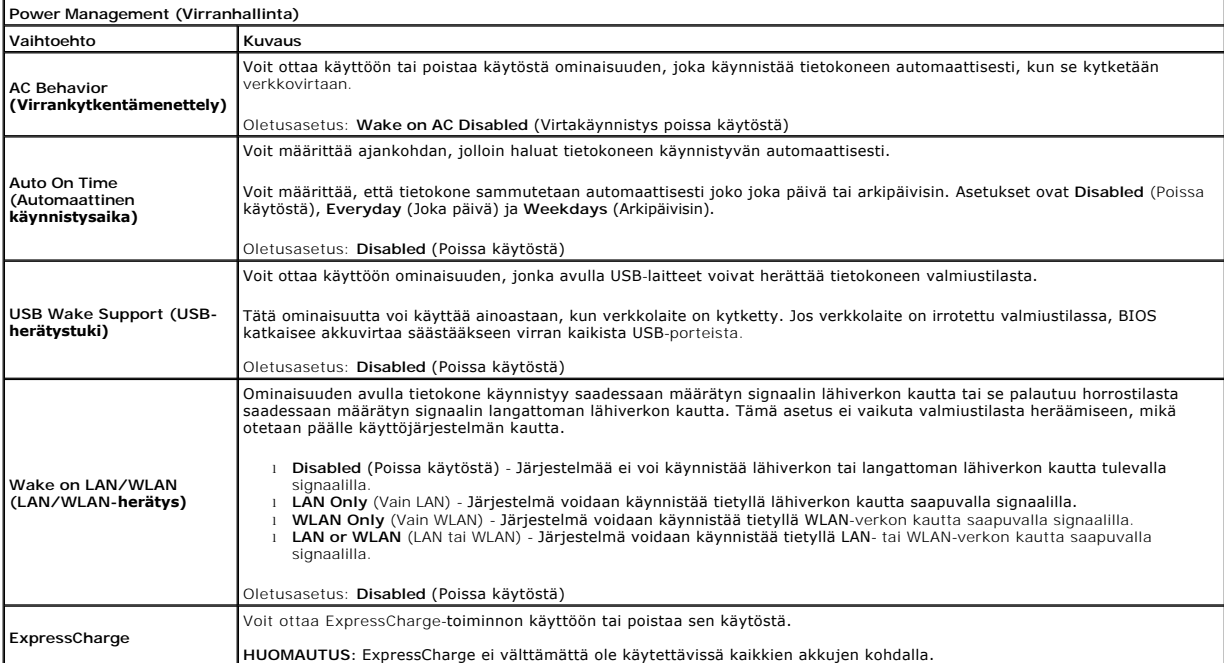

**Charger Behavior (Laturin toiminta)** Oletusasetus: **ExpressCharge**

Voit ottaa akkulaturin käyttöön tai poistaa sen käytöstä. Jos se on kytketty pois päältä, akun varaus ei vähene, kun järjestelmä on kytketty virtalaitteeseen, mutta se ei myöskään lataannu.

**POST Behavior (POST-toiminta) Vaihtoehto Kuvaus Adapter Warnings (Verkkolaitevaroitukset)** Voit ottaa BIOS-varoitusviestit käyttöön tai poistaa ne käytöstä tiettyjä verkkolaiteita käyttäessäsi. BIOS näyttää nämä viestit, jos yrität käyttää verkkolaitetta, jonka teho ei riitä kokoonpanollesi. Oletusasetus: **Enabled** (Käytössä) **Keypad (Embedded) (Numeronäppäimet (upotetut))** Voit valita tavan, jolla laitteen näppäimistöön upotettu näppäimistö otetaan käyttöön. ı **Fn Key Only** (Vain Fn-näppäin) - Voit käyttää numeronäppäimistöä ainoastaan, kun painat <Fn>-näppäintä.<br>1 By Num Lk (Num Lk:illa) - Numeronäppäimistö on käytössä, kun (1) Num Lock -merkkivalo palaa ja (2) tietokonee irrotetaan. **HUOMAUTUS:** Tällä kentällä ei ole merkitystä määrityksiä annettaessa - määritys toimii **Fn Key Only** (Vain Fn-näppäin) tilassa. Oletusasetus: **Fn Key Only** (Vain Fn-näppäin) **Mouse/Touchpad (Hiiri/kosketuslevy)** Voit valita jommankumman seuraavista osoitinlaitteiden käyttötavoista. l **Serial Mouse** (Sarjaportin hiiri) - Kytke sisäinen kosketuslevy pois käytöstä, kun laitteen sarjaporttiin on kytketty ulkoinen hiiri. ı **PS/2 Mouse** (PS/2-hiiri) - Kytke sisäinen kosketuslevy pois käytöstä, kun laitteen PS/2-porttiin on kytketty ulkoinen hiiri.<br>ı **Touchpad-PS/2** (Kosketuslevy-PS/2) - Jätä sisäinen kosketuslevy käyttöön, kun laitteen ulkoinen hiiri. Oletusasetus: **Touchpad-PS/2 Numlock LED (Numlockvalo))** Voit ottaa Num Lock LED -valon käyttöön tai poistaa sen käytöstä tietokoneen käynnistyessä. Oletusasetus: **Enabled** (Käytössä) **USB Emulation (USBemulointi)** Määrittää, miten BIOS käsittelee USB-laitteita. USB-emulointi on aina käytössä POST:in aikana. Oletusasetus: **Enabled** (Käytössä) **Fn Key Emulation (Fn- näppäimen emulointi)** Mahdollistaa ulkoisen PS/2-näppäimistön <Scroll Lock> -näppäimen käytön samaan tapaan kuin tietokoneen sisäisen näppäimistön näppäimistö. **HUOMAUTUS:** USB-näppäimistöt eivät voi emuloida <Fn>-näppäintä, jos käytät ACPI-käyttöjärjestelmää, kuten Microsoft® Windows® XP:tä. USB-näppäimistöt emuloivat <Fn>-näppäintä ainoastaan ei-ACPI-tilassa (esim. kun käytetään DOS:ia). Oletusasetus: **Enabled** (Käytössä) **Fast Boot (Pikakäynnistys)** Voit ottaa Fast Boot -toiminnon käyttöön tai poistaa sen käytöstä. Seuraavat asetukset ovat käytettävissä: l **Minimal** (Minimaalinen) - Käynnistä nopeasti, jos BIOS:ia ei ole päivitetty, muistia vaihdettu tai edellinen POST ei suorittanut loppuun. l **Thorough** (Läpikotainen) - Älä ohita mitään käynnistysprosessin vaiheita. l **Auto** (Automaattinen) - Anna käyttöjärjestelmän ohjata tätä asetusta (tämä toimii vain, jos käyttöjärjestelmä tukee Simple Boot Flag -ominaisuutta). Oletusasetus: **Minimal** (Minimaalinen) **Intel® Fast Call for Help (Intelin nopea tukipyyntö)** Käytetään yhdessä iAMT 4.0:n kanssa. Mahdollistaa yhteyden muodostamisen hallintakonsoliin käyttäjän ollessa yrityksen<br>järjestelmän ulkopuolella (esim. etäkäyttö tai käyttö palomuurin tai NAT:in takaa.) Ota toiminto käyttö valitsemalla valintaruutu. Oletusasetus: **Disabled** (Poissa käytöstä)

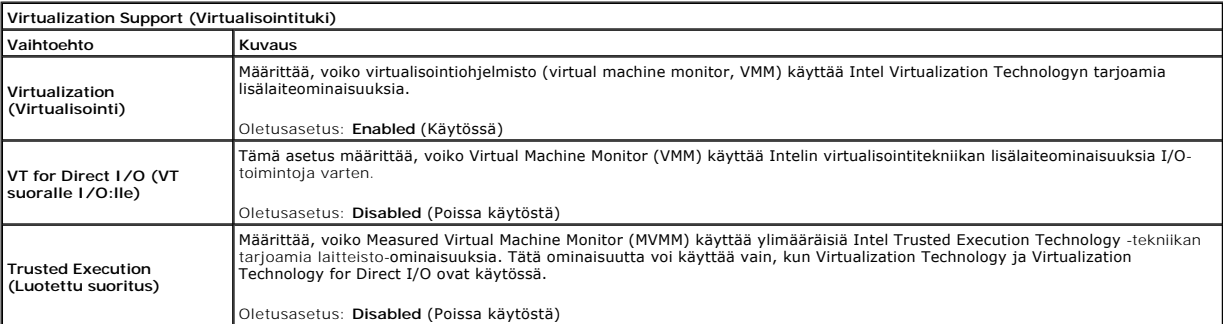

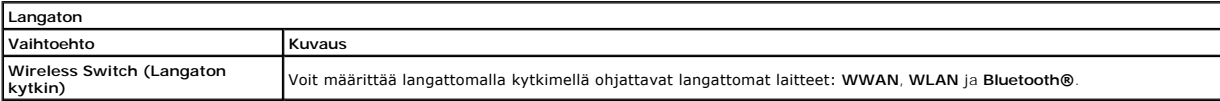

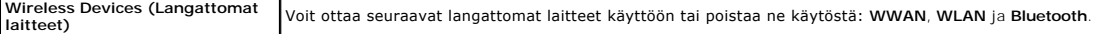

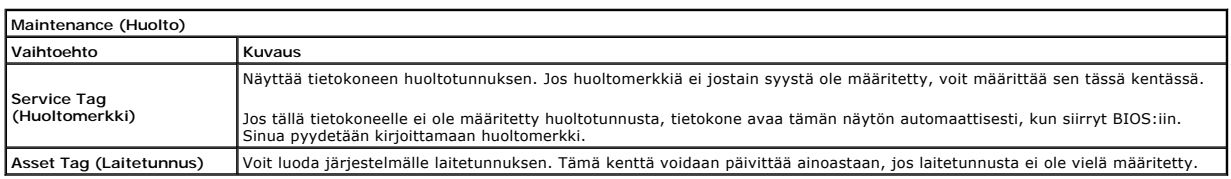

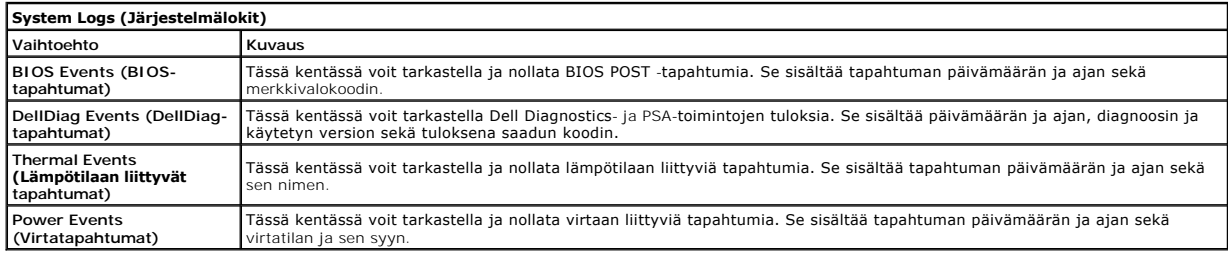

#### <span id="page-6-0"></span>**Diagnostiikka**

**Dell™ Latitude™ E6410/E6410 ATG -huoltokäsikirja** 

- **O** [Laitteen tilailmaisimet](#page-6-1)
- **O** [Akun tilailmaisimet](#page-6-2)

n 南

≴

- [Akun lataus ja kunto](#page-6-3)
- [Näppäimistön tilailmaisimet](#page-6-4)
- **[Merkkivalojen virhekoodit](#page-6-5)**

#### <span id="page-6-1"></span>**Laitteen tilailmaisimet**

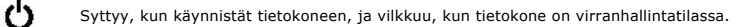

Syttyy, kun tietokone lukee tai kirjoittaa tietoa.

Palaa tasaisesti tai vilkkuu osoittaen akun lataustilaa.

Syttyy, kun langaton verkko on käytössä. ෬ඁ෧

Syttyy, kun langatonta Bluetooth®-tekniikkaa käyttävä kortti otetaan käyttöön. Jos haluat poistaa käytöstä vain

langattoman Bluetooth-tekniikan toiminnot, napsauta ilmaisinalueen kuvaketta hiiren oikealla painikkeella ja valitse **Disable Bluetooth Radio** (Poista Bluetooth-radio käytöstä).

#### <span id="page-6-2"></span>**Akun tilailmaisimet**

Jos tietokone on kytketty sähköpistorasiaan, akun tilan merkkivalo toimii seuraavasti:

- ı **Vuorotellen vilkkuva keltainen ja sininen valo —** Tietokoneeseen on kytketty jonkun muun toimittajan kuin Dellin verkkolaite, jota ei tueta.<br>ι- **Vuorotellen vilkkuva keltainen valo ja tasaisesti palava sininen valo**
- 
- 
- l **Valo sammuksissa** Akku täydessä lataustilassa verkkolaitetta käytettäessä. l **Sininen valo palaa** Akkua ladataan verkkolaitteen ollessa kytkettynä.

#### <span id="page-6-3"></span>**Akun lataus ja kunto**

Voit tarkistaa akun latauksen painamalla akun varausmittarin tilapainiketta ja vapauttamalla sen, jolloin varaustason ilmaisinvalot syttyvät. Kukin valo vastaa noin 20:tä prosenttia akun kokonaislatauksesta.

Jos esimerkiksi neljä valoa palaa, akussa on 80 prosenttia sen latauksesta jälkellä. Jos valot eivät pala, akku on tyhjä.

Voit tarkistaa akun käyttöiän latausmittarin avulla painamalla akun latausmittarin tilapainiketta ja pitämällä sitä painettuna vähintään 3 sekuntia. Jos yksikään<br>ilmaisinvalo ei syty, akku on hyvässä kunnossa ja yli 80 pro on käyttöikä. Jos viisi ilmaisinvaloa palaa, latauskapasiteetista on jäljellä alle 60 prosenttia ja on aika alkaa miettiä uuden akun ostoa.

### <span id="page-6-4"></span>**Näppäimistön tilailmaisimet**

Näppäimistön yläosassa olevat vihreät valot osoittavat seuraavaa:

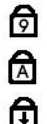

Syttyy, kun numeronäppäimet ovat käytössä.

Syttyy, kun CapsLock-toiminto on käytössä isojen kirjainten kirjoittamista varten.

Syttyy, kun ScrollLock-toiminto on käytössä selauksen lukitusta varten.

#### <span id="page-6-5"></span>**Merkkivalojen virhekoodit**

Seuraavassa taulukossa on esitetty mahdolliset merkkivalokoodit, jotka voivat näkyä silloin, kun POST-testiä ei suoriteta.

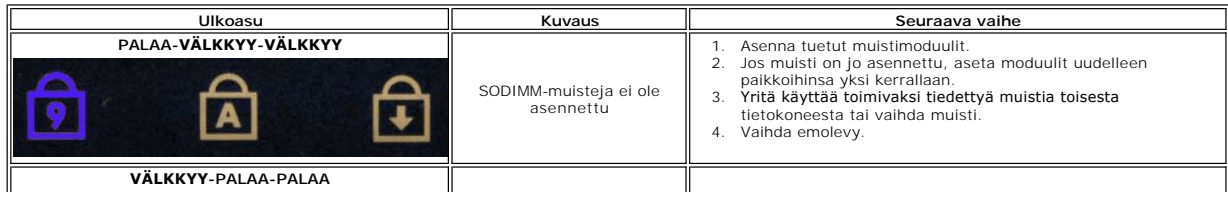

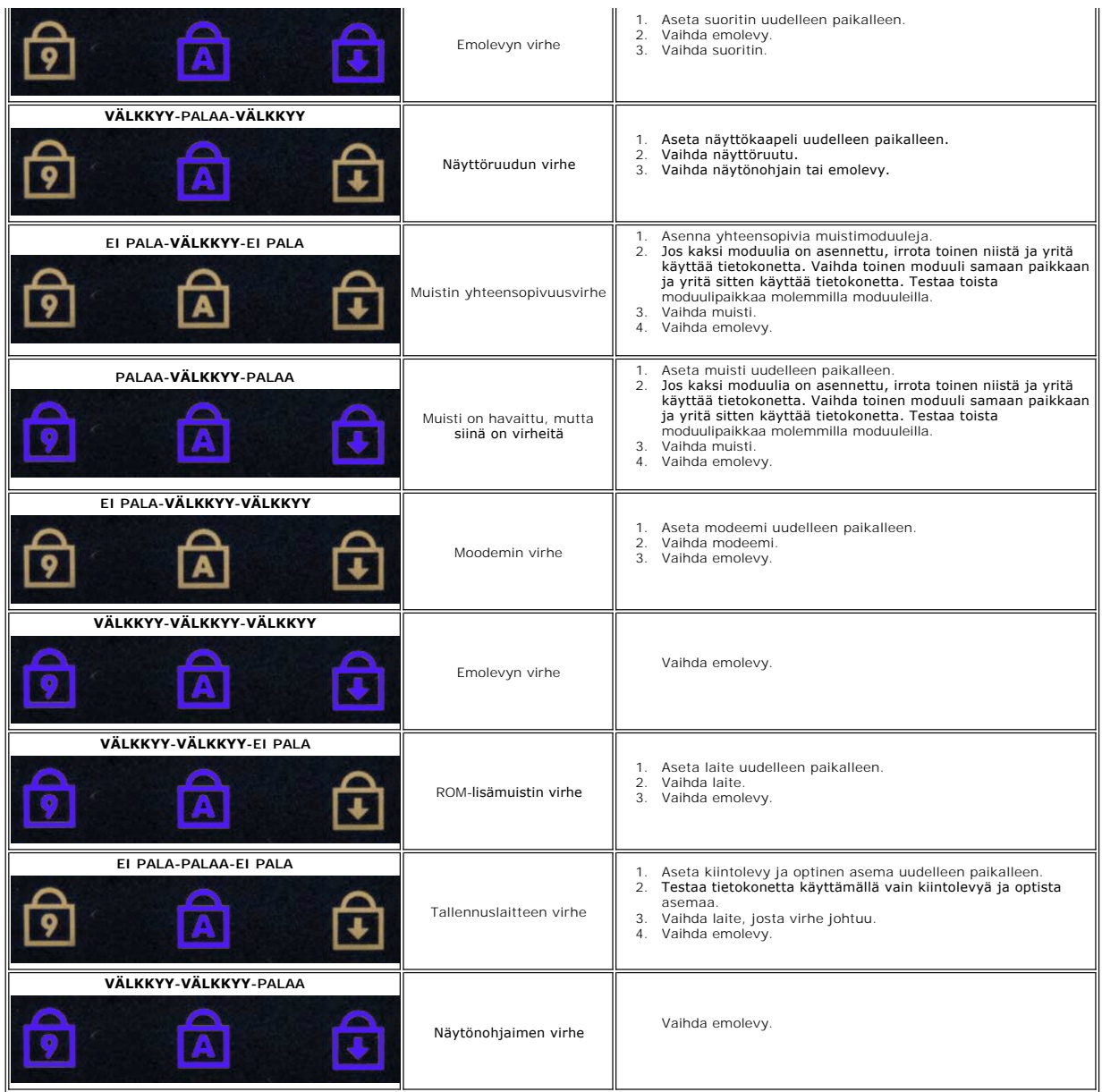

#### <span id="page-8-0"></span>**Osien irrottaminen ja asentaminen Dell™ Latitude™ E6410/E6410 ATG -huoltokäsikirja**

- [ATG-portin suojus](file:///C:/data/systems/late6410/fi/SM/TD_ATG_Port_Cover.htm) (vain E6410 ATG -tietokoneet)
- <u>[SIM-kortti](file:///C:/data/systems/late6410/fi/SM/TD_SIM_Card.htm)</u>
- **C**[ExpressCard](file:///C:/data/systems/late6410/fi/SM/TD_Express_Card.htm)
- [Optinen asema](file:///C:/data/systems/late6410/fi/SM/TD_Optical_Drive.htm)
- **O** [Käyttöpaneeli](file:///C:/data/systems/late6410/fi/SM/TD_Access_Panel.htm)
- **O** [nappiparisto](file:///C:/data/systems/late6410/fi/SM/TD_Coin_Batt.htm)
- [WWAN-kortti](file:///C:/data/systems/late6410/fi/SM/TD_WWAN_Card.htm)
- Latitude ON™ [-kortti/CMG-moduuli](file:///C:/data/systems/late6410/fi/SM/TD_Latitude_On.htm)
- [Jäähdytyselementti ja suorittimen tuuletin](file:///C:/data/systems/late6410/fi/SM/TD_Heatsink.htm)
- [Modeemiliittimen tulppa](file:///C:/data/systems/late6410/fi/SM/TD_Modem_Plug.htm)
- **O** [LED-suojus](file:///C:/data/systems/late6410/fi/SM/TD_LED_Cover.htm)
- 
- [Näytön kehys](file:///C:/data/systems/late6410/fi/SM/TD_Display_Bezel.htm)
- [Näyttöruutu](file:///C:/data/systems/late6410/fi/SM/TD_Display_Panel.htm)
- [Fingerprint Reader \(Sormenjäljenlukija\)](file:///C:/data/systems/late6410/fi/SM/TD_Fingerprint_Reader.htm)
- [Bluetooth-kortti](file:///C:/data/systems/late6410/fi/SM/TD_Bluetooth_Card.htm)
- **O** [Emolevy](file:///C:/data/systems/late6410/fi/SM/TD_System_Board.htm)
- **O** [Modeemiliitin](file:///C:/data/systems/late6410/fi/SM/TD_Modem_Connector.htm)
- **O** [SD-kortinlukija](file:///C:/data/systems/late6410/fi/SM/TD_SD_Reader.htm)
- 

[Takaisin sisällysluetteloon](file:///C:/data/systems/late6410/fi/SM/index.htm)

- $\bullet$  [Akku](file:///C:/data/systems/late6410/fi/SM/TD_Battery.htm) ● <u>[SD-kortti](file:///C:/data/systems/late6410/fi/SM/TD_SD_Card.htm)</u>
- [Älykortti](file:///C:/data/systems/late6410/fi/SM/TD_Smart_Card.htm)
- **O** [Kiintolevy](file:///C:/data/systems/late6410/fi/SM/TD_Hard_Drive.htm)
- **O** [Saranakannet](file:///C:/data/systems/late6410/fi/SM/TD_Hinge_Covers.htm)
- **O** [Muisti](file:///C:/data/systems/late6410/fi/SM/TD_Memory_Module.htm)
- [WLAN-kortti](file:///C:/data/systems/late6410/fi/SM/TD_WLAN_Card.htm) **O** [Suoritintuuletin](file:///C:/data/systems/late6410/fi/SM/TD_Fan.htm)
- [Suoritin](file:///C:/data/systems/late6410/fi/SM/TD_Processor.htm)
- **O** [Modeemi](file:///C:/data/systems/late6410/fi/SM/TD_Modem.htm)
- **O** [Näppäimistö](file:///C:/data/systems/late6410/fi/SM/TD_Keyboard.htm)
- 
- **·** [Näyttöyksikkö](file:///C:/data/systems/late6410/fi/SM/TD_Display_Assembly.htm) O [Camera \(Kamera\)](file:///C:/data/systems/late6410/fi/SM/TD_Camera.htm)
- 
- **O** [Rannetuki](file:///C:/data/systems/late6410/fi/SM/TD_Palm_Rest.htm)
- [ExpressCard-kehikko](file:///C:/data/systems/late6410/fi/SM/TD_Card_Cage.htm)
- $\bullet$  [IEEE 1394 -portti](file:///C:/data/systems/late6410/fi/SM/TD_IEEE1394_Card.htm)
- **O** [Virtaliitin](file:///C:/data/systems/late6410/fi/SM/TD_Power_Connectort.htm)
- $\bullet$  <u>[I/O-liitin](file:///C:/data/systems/late6410/fi/SM/TD_IO_Connector.htm)</u>

#### <span id="page-9-0"></span> **Tekniset tiedot**

**Dell™ Latitude™ E6410/E6410 ATG -huoltokäsikirja**

- [Järjestelmätiedot](#page-9-1)  [Sormenjälkilukija \(valinnainen\)](#page-10-0)
- [Suoritin](#page-9-2) [Portit ja liittimet](#page-10-1)
- 
- 
- O <u>Video</u><br>Audio (Ääni)<br>O <u>Tiedonsiirto</u>
- 
- e [ExpressCard](#page-10-3)<br> **e** PC-kortti
- 
- [Secure Digital \(SD\) -muistikortinlukija](#page-10-5) [Mitat](#page-12-1)
- $\overline{\bullet}$  [Sirukortit \(valinnainen\)](#page-10-6)
- Suristin<br> [Muisti](#page-9-3)n<br>
Muistin<br>
Muistin<br>
Muistin<br>
Muistin<br>
Muistin<br>
Muistin<br>
Muistin<br>
Muistin<br>
Muistin<br>
Muistin<br>
Muistin<br>
Muistin<br>
Muistin<br>
Muistin<br>
Muistin<br>
Muistin<br>
Muistin<br>
Muistin<br>
Muistin<br>
Muistin<br>
Muistin<br>
Muistin<br>
Mui Audio (Aäni) [Näppäimistö](#page-11-2) kuulusta kuulusta kuulusta kuulusta kuulusta kuulusta kuulusta kuulusta kuulusta ku [Tiedonsiirto](#page-10-2) [Kosketuslevy](#page-11-3) e Kosketusie<br>PC-kortalähde<br>PC-<u>Mitat</u>
- **HUOMAUTUS**: Vaihtoehdot saattavat vaihdella alueen mukaan. Saat lisätietoja tietokoneen kokoonpanosta valitsemalla Käynnistä→ Ohje ja tuki ja<br>valitsemalla vaihtoehdon, joka näyttää tietokoneen tiedot.

<span id="page-9-1"></span>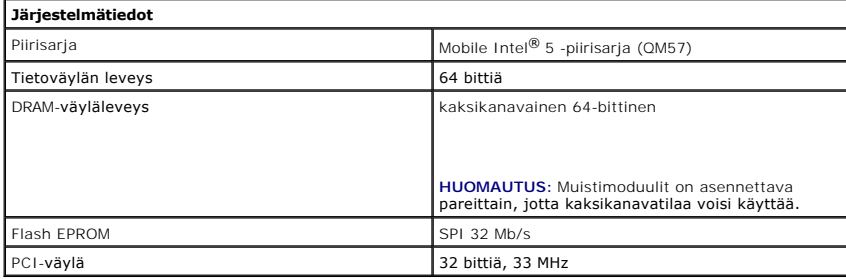

<span id="page-9-2"></span>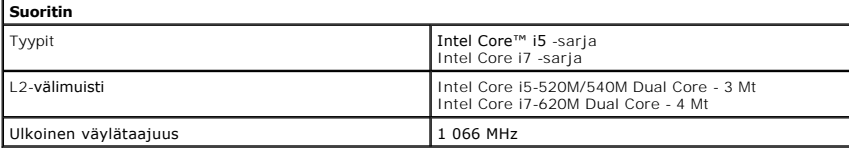

<span id="page-9-3"></span>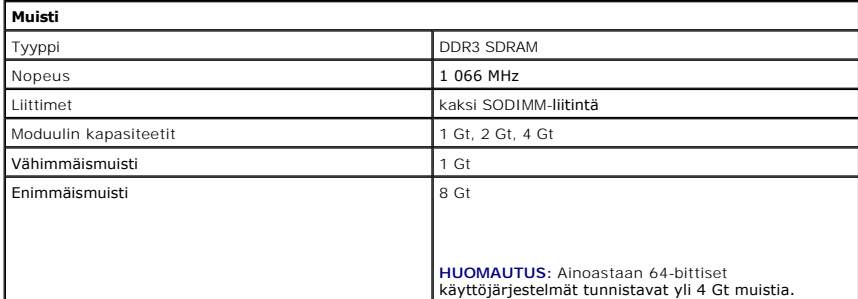

<span id="page-9-4"></span>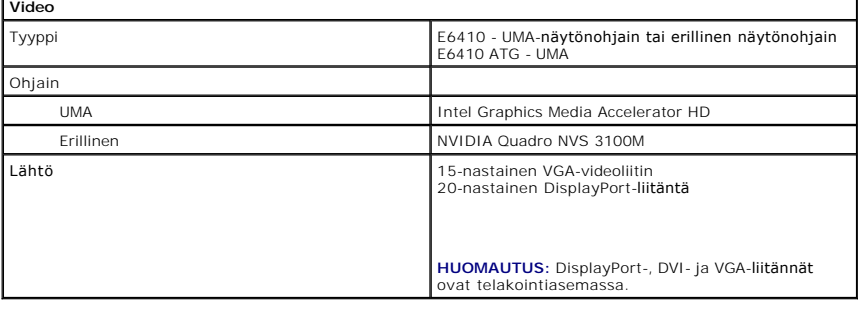

<span id="page-9-5"></span>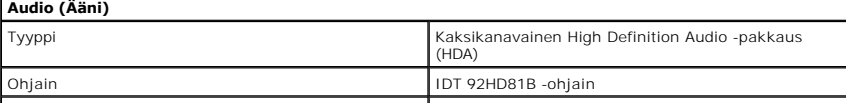

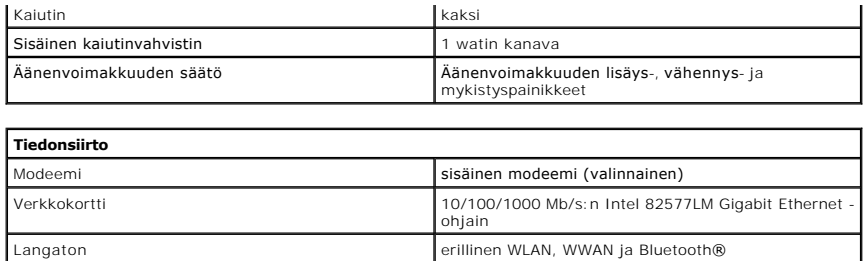

<span id="page-10-2"></span>GPS langattomien laitteiden laajakaistan minikortti

<span id="page-10-3"></span>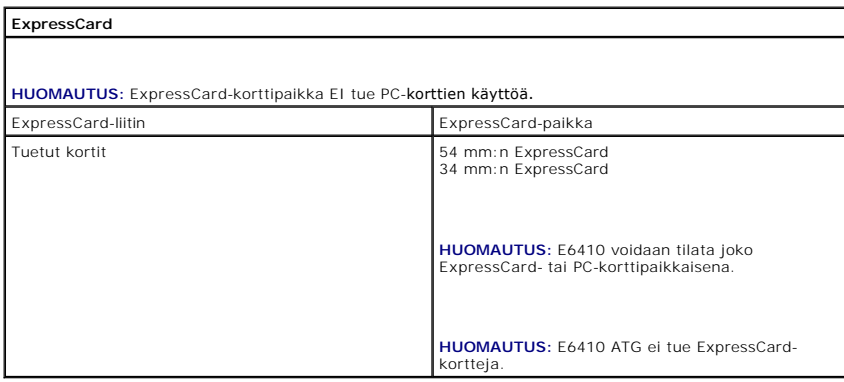

<span id="page-10-4"></span>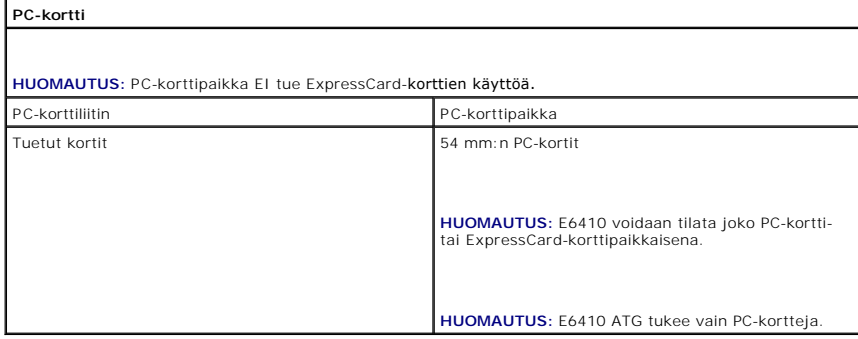

<span id="page-10-5"></span>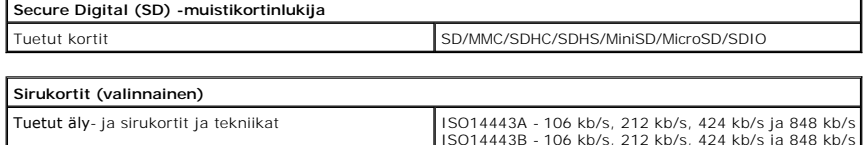

<span id="page-10-6"></span>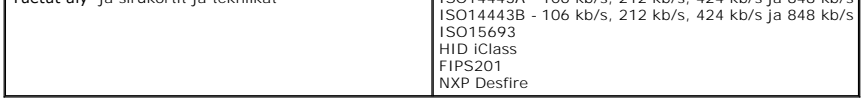

<span id="page-10-0"></span>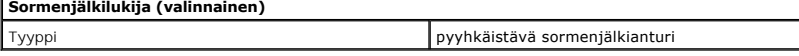

<span id="page-10-1"></span>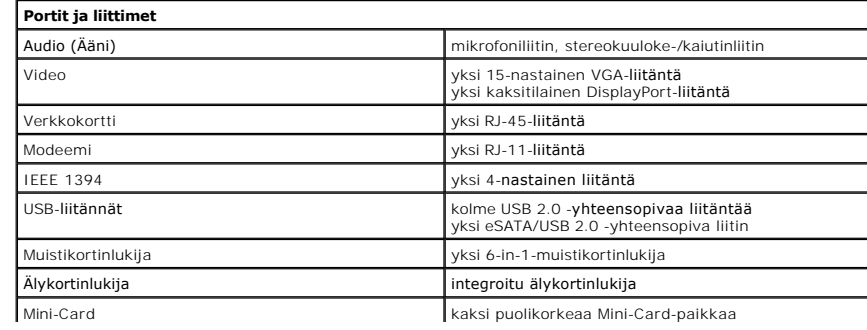

<span id="page-11-1"></span><span id="page-11-0"></span>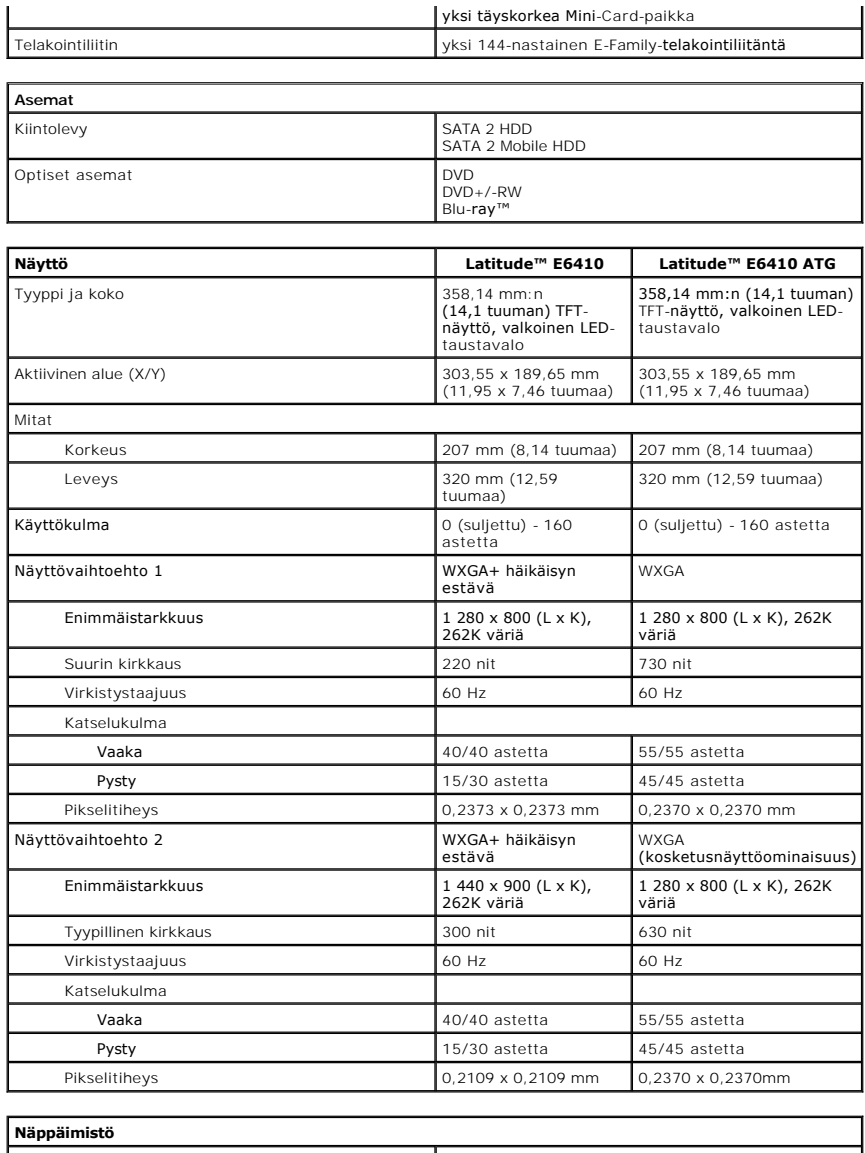

 $\mathsf{I}$ 

<span id="page-11-2"></span>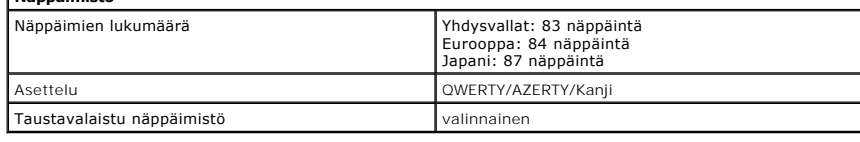

<span id="page-11-3"></span>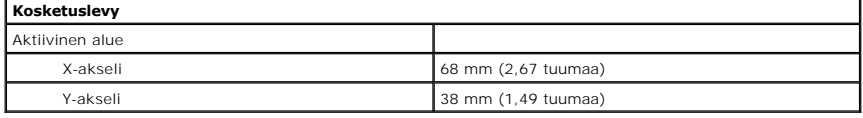

<span id="page-11-4"></span>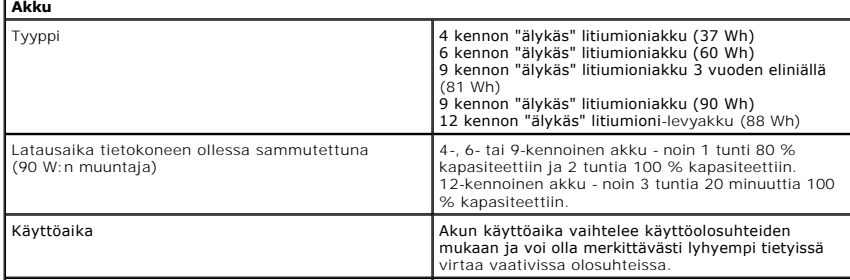

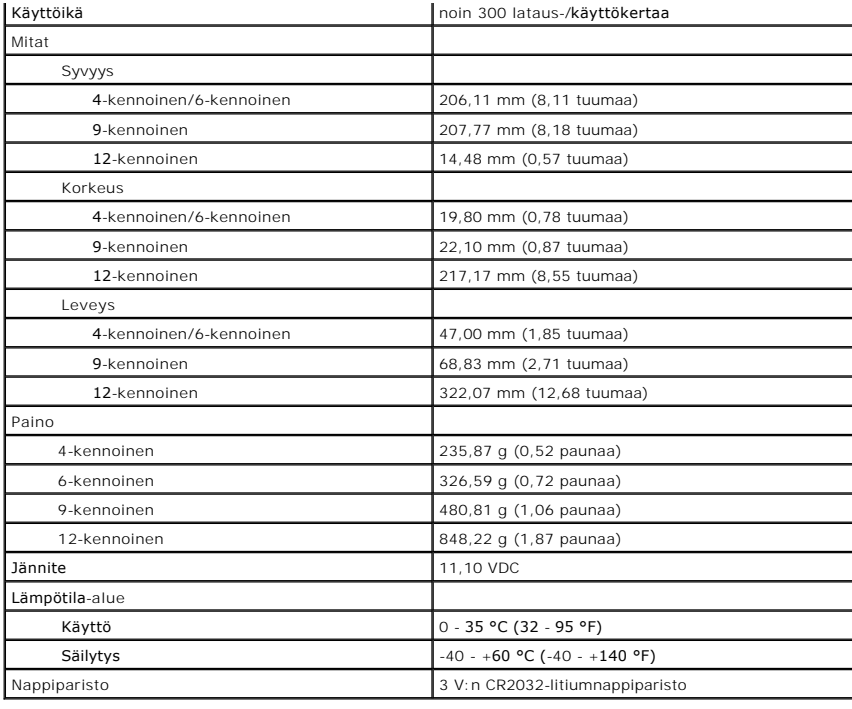

<span id="page-12-0"></span>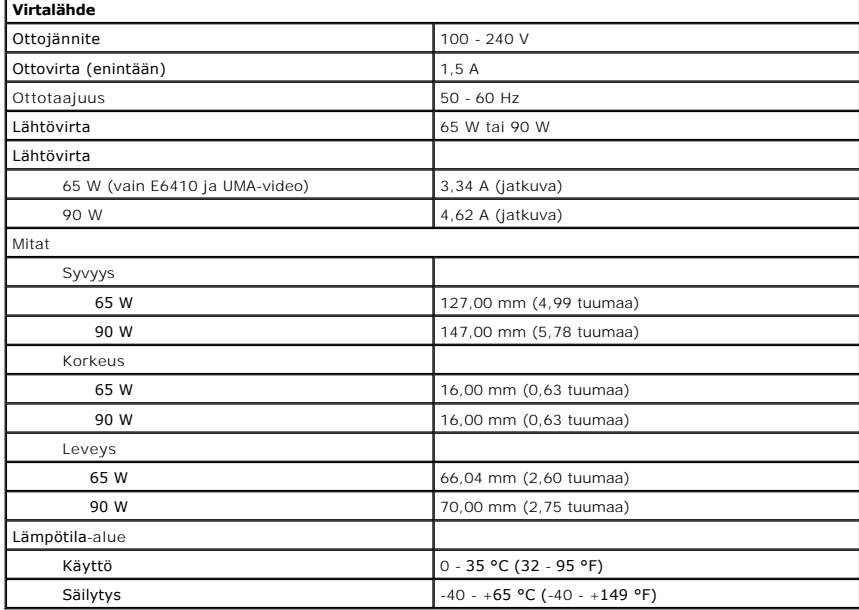

<span id="page-12-1"></span>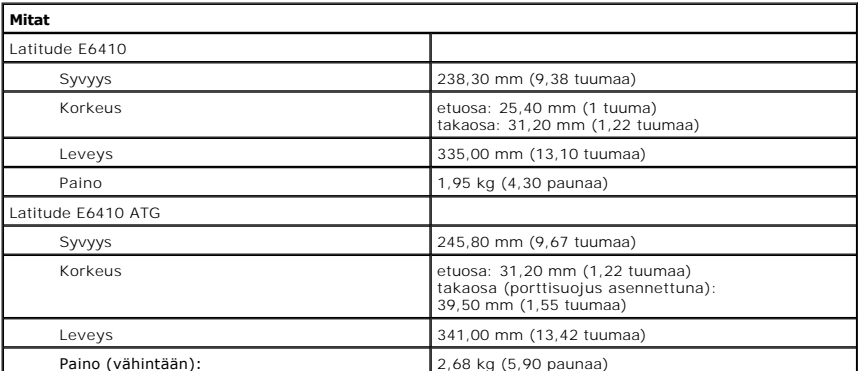

<span id="page-13-0"></span>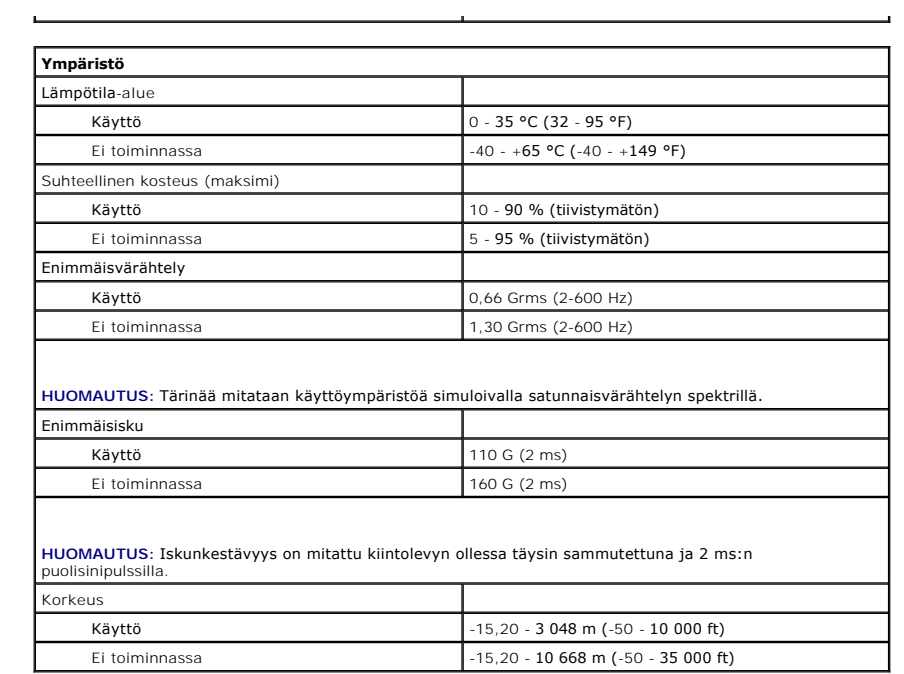

#### <span id="page-14-0"></span>**Käyttöpaneeli**

**Dell™ Latitude™ E6410/E6410 ATG -huoltokäsikirja**

**VAARA: Ennen kuin teet mitään toimia tietokoneen sisällä, lue tietokoneen mukana toimitetut turvallisuusohjeet. Lisää turvallisuusohjeita on Regulatory Compliance -kotisivulla osoitteessa www.dell.com/regulatory\_compliance.** 

### **Käyttöpaneelin irrottaminen**

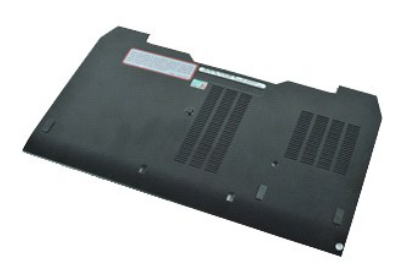

**HUOMAUTUS:** Jotta voisit katsella alla olevia kuvia, saatat tarvita Adobe® Flash® Player -ohjelman, jonka voit ladata osoitteesta **Adobe.com**.

- 
- 
- 1. Noudata <u>Ennen kuin avaat tietokoneen kannen</u> -kohdan ohjeita.<br>2. Irrota <u>ATG-portin suojus</u> (vain E6410 ATG -tietokone).<br>3. Irrota <u>akku</u>.<br>4. Irrota lukkoruuvi, jolla kiintolevyn käyttöpaneeli on kiinnitetty ti
- 5. Työnnä käyttöpaneelia tietokoneen etuosaa kohti.
- 6. Nosta käyttöpaneelia ja irrota se tietokoneesta.

### **Käyttöpaneelin asentaminen**

Asenna käyttöpaneeli suorittamalla edelliset toimet käänteisessä järjestyksessä.

#### <span id="page-15-0"></span>**ATG-portin suojus Dell™ Latitude™ E6410/E6410 ATG -huoltokäsikirja**

VAARA: Ennen kuin teet mitään toimia tietokoneen sisällä, lue tietokoneen mukana toimitetut turvallisuusohjeet. Lisää turvallisuusohjeita on<br>Regulatory Compliance -kotisivulla osoitteessa www.dell.com/regulatory\_compliance

### **ATG-portin suojuksen irrottaminen**

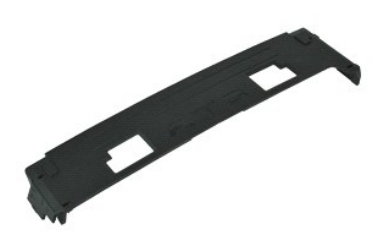

**HUOMAUTUS:** Jotta voisit katsella alla olevia kuvia, saatat tarvita Adobe® Flash® Player -ohjelman, jonka voit ladata osoitteesta **Adobe.com**.

1. Noudata <u>Ennen kuin avaat tietokoneen kannen</u> -kohdan ohjeita.<br>2. Irrota ATG-**portin suojus vääntämällä se irti tietokoneesta.** 

### **ATG-portin suojuksen asentaminen**

Aseta ATG-portin suojus paikalleen tekemällä edellä mainitut toimet käänteisessä järjestyksessä.

# <span id="page-16-0"></span>**Akku**

**Dell™ Latitude™ E6410/E6410 ATG -huoltokäsikirja**

VAARA: Ennen kuin teet mitään toimia tietokoneen sisällä, lue tietokoneen mukana toimitetut turvallisuusohjeet. Lisää turvallisuusohjeita on<br>Regulatory Compliance -kotisivulla osoitteessa www.dell.com/regulatory\_compliance

### **Akun irrottaminen**

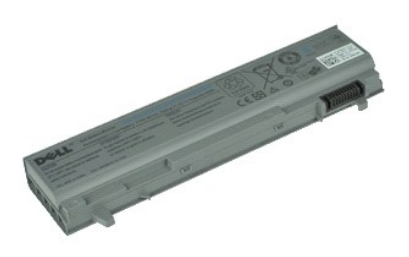

**HUOMAUTUS:** Jotta voisit katsella alla olevia kuvia, saatat tarvita Adobe® Flash® Player -ohjelman, jonka voit ladata osoitteesta **Adobe.com**.

1. Noudata <u>Ennen kuin avaat tietokoneen kannen</u> -kohdan ohjeita.<br>2. Työnnä akun salpoja tietokoneen keskiosaa kohti.

3. Irrota akku liu'uttamalla se ulos tietokoneesta.

#### **Akun asentaminen**

Asenna akku suorittamalla edelliset toimet käänteisessä järjestyksessä.

#### <span id="page-17-0"></span>**Bluetooth-kortti Dell™ Latitude™ E6410/E6410 ATG -huoltokäsikirja**

**VAARA: Ennen kuin teet mitään toimia tietokoneen sisällä, lue tietokoneen mukana toimitetut turvallisuusohjeet. Lisää turvallisuusohjeita on Regulatory Compliance -kotisivulla osoitteessa www.dell.com/regulatory\_compliance.** 

#### **Bluetooth-kortin irrottaminen**

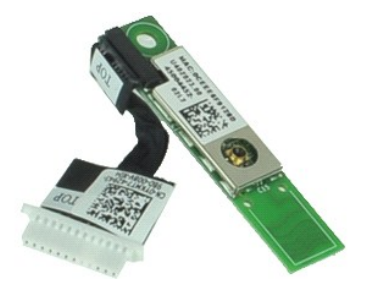

**HUOMAUTUS:** Jotta voisit katsella alla olevia kuvia, saatat tarvita Adobe® Flash® Player -ohjelman, jonka voit ladata osoitteesta **Adobe.com**.

- 1. Noudata <u>Ennen kuin avaat tietokoneen kannen</u> -kohdan ohjeita.<br>2. Irrota <u>aKku.</u><br>3. Irrota <u>akku.</u><br>4. Irrota <u>SIM-kortti</u>.<br>5. Irrota <u>SID-kortti</u>.
- 
- 
- 
- 6. Irrota <u>ExpressCard-kortti</u>.<br>7. Irrota <u>[älykortti](file:///C:/data/systems/late6410/fi/SM/TD_Smart_Card.htm)</u>.
- 
- 8. Irrota <u>saranakannet</u>.<br>9. Irrota <u>[käyttöpaneeli](file:///C:/data/systems/late6410/fi/SM/TD_Access_Panel.htm)</u>.<br>10. Irrota <u>optinen asema</u>.
- 11. Irrota <u>kiintolevy</u>.<br>12. Irrota <u>LED-suojus</u>.
- 
- 13. Irrota <u>[näppäimistö](file:///C:/data/systems/late6410/fi/SM/TD_Keyboard.htm)</u>.<br>14. Irrota <u>nappiparisto</u>.
- 15. Irrota <u>muisti</u>.<br>16. Irrota <u>WWAN-kortti</u>.
- 
- 
- 
- 17. Irrota <u>WLAN-kortti.</u><br>18. Irrota <u>[Latitude ON™ Flash/CMG](file:///C:/data/systems/late6410/fi/SM/TD_Latitude_On.htm) -moduuli</u>.<br>19. Irrota <u>[sormenjäljenlukija](file:///C:/data/systems/late6410/fi/SM/TD_Fingerprint_Reader.htm).</u><br>21. Irrota [jäähdytyselementti ja suorittimen tuuletin](file:///C:/data/systems/late6410/fi/SM/TD_Heatsink.htm).<br>21. Irrota ruuvi, jolla Bluetooth-kortti on kiinnitetty tietok
- 22. Irrota Bluetooth-kaapeli tietokoneesta.
- 23. Irrota Bluetooth-kortti tietokoneesta.

#### **Bluetooth-kortin asentaminen**

Asenna Bluetooth-kortti takaisin paikalleen suorittamalla edelliset toimet käänteisessä järjestyksessä.

#### <span id="page-18-0"></span>**Kamera**

**Dell™ Latitude™ E6410/E6410 ATG -huoltokäsikirja**

VAARA: Ennen kuin teet mitään toimia tietokoneen sisällä, lue tietokoneen mukana toimitetut turvallisuusohjeet. Lisää turvallisuusohjeita on<br>Regulatory Compliance -kotisivulla osoitteessa www.dell.com/regulatory\_compliance

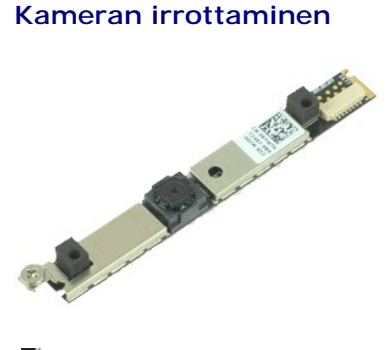

**HUOMAUTUS:** Jotta voisit katsella alla olevia kuvia, saatat tarvita Adobe® Flash® Player -ohjelman, jonka voit ladata osoitteesta **Adobe.com**.

- 1. Noudata [Ennen kuin avaat tietokoneen kannen](file:///C:/data/systems/late6410/fi/SM/work.htm#before) -kohdan ohjeita.
- 
- 2. Irrota <u>akku</u>.<br>3. Irrota <u>[näytön kehys](file:///C:/data/systems/late6410/fi/SM/TD_Display_Bezel.htm)</u>.<br>4. Irrota lukkoriivi, jolla kamera on kiinnitetty tietokoneeseen.
- 5. Irrota kamera tietokoneen laitepaikasta.
- 6. Irrota kamera tietokoneesta irrottamalla datakaapeli.

# **Kameran asentaminen**

Asenna kamera suorittamalla edelliset toimet käänteisessä järjestyksessä.

#### <span id="page-19-0"></span>**ExpressCard-kehikko Dell™ Latitude™ E6410/E6410 ATG -huoltokäsikirja**

**VAARA: Ennen kuin teet mitään toimia tietokoneen sisällä, lue tietokoneen mukana toimitetut turvallisuusohjeet. Lisää turvallisuusohjeita on Regulatory Compliance -kotisivulla osoitteessa www.dell.com/regulatory\_compliance.** 

#### **ExpressCard-kehikon irrottaminen**

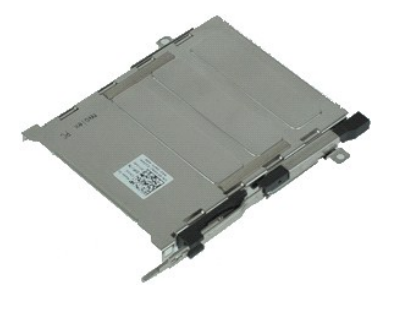

**HUOMAUTUS:** Jotta voisit katsella alla olevia kuvia, saatat tarvita Adobe® Flash® Player -ohjelman, jonka voit ladata osoitteesta **Adobe.com**.

- 1. Noudata <u>Ennen kuin avaat tietokoneen kannen</u> -kohdan ohjeita.<br>2. Irrota <u>ATG-portin suojus</u> (vain E6410 ATG -tietokone).<br>3. Irrota <u>akku</u>.<br>4. Irrota <u>muistikortti</u>.
- 
- 
- 5. Irrota <u>ExpressCard-kortti</u>.<br>6. Irrota <u>kävttöpaneeli</u>.
- 
- 7. Irrota <u>saranakannet</u>.<br>8. Irrota <u>LED-suojus</u>.
- 
- 9. Irrota <u>[näppäimistö](file:///C:/data/systems/late6410/fi/SM/TD_Keyboard.htm)</u>.<br>10. Irrota <u>kiintolevy</u>.
- 11. Irrota [sormenjäljenlukija](file:///C:/data/systems/late6410/fi/SM/TD_Fingerprint_Reader.htm).
- 12. Irrota <u>[jäähdytyselementti ja suorittimen tuuletin](file:///C:/data/systems/late6410/fi/SM/TD_Heatsink.htm)</u>.<br>13. Irrota <u>[näyttö](file:///C:/data/systems/late6410/fi/SM/TD_Display_Assembly.htm)</u>.
- 
- 14. Irrota <u>rannetuki</u>.<br>15. Irrota ruuvit, joilla ExpressCard-kehikko on kiinnitetty tietokoneeseen.

16. Nosta ExpressCard-kehikkoa ja liu'uta ExpressCard-kehikko pois tietokoneesta.

# **ExpressCard-kehikon asentaminen**

Asenna ExpressCard-kehikko tekemällä edellä mainitut toimet käänteisessä järjestyksessä.

#### <span id="page-20-0"></span>**Nappiparisto Dell™ Latitude™ E6410/E6410 ATG -huoltokäsikirja**

**VAARA: Ennen kuin teet mitään toimia tietokoneen sisällä, lue tietokoneen mukana toimitetut turvallisuusohjeet. Lisää turvallisuusohjeita on Regulatory Compliance -kotisivulla osoitteessa www.dell.com/regulatory\_compliance.** 

### **Nappipariston irrottaminen**

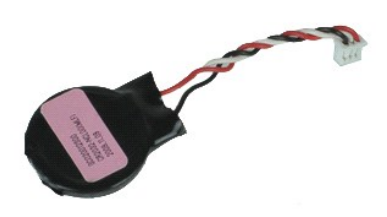

**HUOMAUTUS:** Jotta voisit katsella alla olevia kuvia, saatat tarvita Adobe® Flash® Player -ohjelman, jonka voit ladata osoitteesta **Adobe.com**.

- 
- 1. Noudata <u>Ennen kuin avaat tietokoneen kannen</u> -kohdan ohjeita.<br>2. Irrota <u>aKku.</u><br>3. Irrota <u>akku.</u><br>4. Irrota <u>[käyttöpaneeli](file:///C:/data/systems/late6410/fi/SM/TD_Access_Panel.htm)</u>.<br>5. Irrota nappipariston kaapeli emolevystä.
- 
- 
- 6. Irrota nappiparisto nostamalla se pois paristopaikasta.

### **Nappipariston asentaminen**

Asenna nappiparisto suorittamalla edelliset toimet käänteisessä järjestyksessä.

#### <span id="page-21-0"></span>**Näyttöyksikkö**

**Dell™ Latitude™ E6410/E6410 ATG -huoltokäsikirja**

**VAARA: Ennen kuin teet mitään toimia tietokoneen sisällä, lue tietokoneen mukana toimitetut turvallisuusohjeet. Lisää turvallisuusohjeita on Regulatory Compliance -kotisivulla osoitteessa www.dell.com/regulatory\_compliance.** 

### **Näytön irrottaminen**

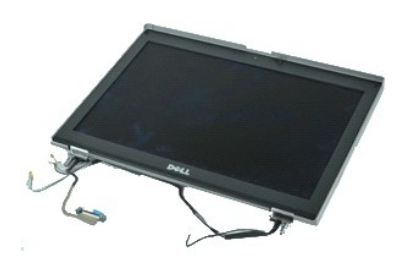

**HUOMAUTUS:** Jotta voisit katsella alla olevia kuvia, saatat tarvita Adobe® Flash® Player -ohjelman, jonka voit ladata osoitteesta **Adobe.com**.

- 
- 1. Noudata <u>Ennen kuin avaat tietokoneen kannen</u> -kohdan ohjeita.<br>2. Irrota <u>ATG-portin suojus</u> (vain E6410 ATG -tietokone).<br>3. Irrota <u>akku</u>.
- 
- 
- 4. Irrota <u>saranakannet</u>.<br>5. Irrota <u>[käyttöpaneeli](file:///C:/data/systems/late6410/fi/SM/TD_Access_Panel.htm)</u>.<br>6. Irrota antennikaapeli WLAN- ja/tai WWAN-kortista ja pujota se irti.
- 7. Irrota kosketusnäytön kaapeli emolevystä ja pujota se irti. (Vain E6410 ATG -tietokone.)
- 8. Irrota lukkoruuvit, joilla näyttökaapeli on kiinnitetty emolevyyn.
- 9. Irrota näytön datakaapeli emolevystä ja pujota se irti.
- 10. Irrota ruuvit, joilla näyttöyksikkö on kiinnitetty tietokoneeseen.
- 11. Nosta näyttöyksikkö ja irrota se tietokoneesta.

### **Näyttöyksikön asentaminen**

Asenna näyttöyksikkö suorittamalla edelliset toimet käänteisessä järjestyksessä.

#### <span id="page-22-0"></span>**Näytön kehys**

**Dell™ Latitude™ E6410/E6410 ATG -huoltokäsikirja**

VAARA: Ennen kuin teet mitään toimia tietokoneen sisällä, lue tietokoneen mukana toimitetut turvallisuusohjeet. Lisää turvallisuusohjeita on<br>Regulatory Compliance -kotisivulla osoitteessa www.dell.com/regulatory\_compliance

### **Näytön kehyksen irrottaminen**

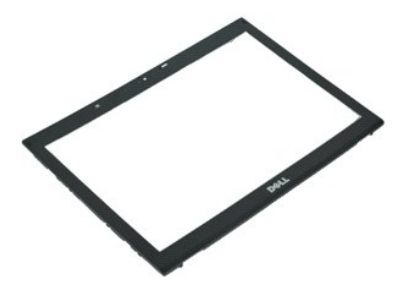

**HUOMAUTUS:** Jotta voisit katsella alla olevia kuvia, saatat tarvita Adobe® Flash® Player -ohjelman, jonka voit ladata osoitteesta **Adobe.com**.

- 1. Noudata [Ennen kuin avaat tietokoneen kannen](file:///C:/data/systems/late6410/fi/SM/work.htm#before) -kohdan ohjeita.
- 2. Irrota <u>akku</u>.<br>3. Irrota näytön kehys näyttöyksiköstä vääntämällä kehystä varovasti sisältä ulospäin pohjalta alkaen.
- 4. Kun kaikki kiinnikkeet irtoavat, poista näytön kehys näyttöyksiköstä.

# **Näytön kehyksen asentaminen**

Asenna näytön kehys suorittamalla edelliset toimet käänteisessä järjestyksessä.

#### <span id="page-23-0"></span>**Näyttöruutu**

**Dell™ Latitude™ E6410/E6410 ATG -huoltokäsikirja**

**VAARA: Ennen kuin teet mitään toimia tietokoneen sisällä, lue tietokoneen mukana toimitetut turvallisuusohjeet. Lisää turvallisuusohjeita on Regulatory Compliance -kotisivulla osoitteessa www.dell.com/regulatory\_compliance.** 

### **Näyttöruudun irrottaminen**

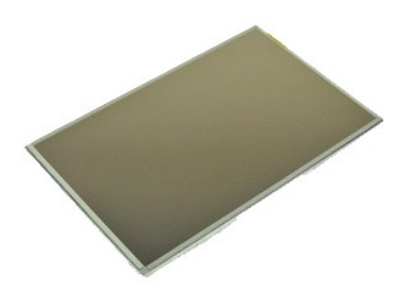

**HUOMAUTUS:** Jotta voisit katsella alla olevia kuvia, saatat tarvita Adobe® Flash® Player -ohjelman, jonka voit ladata osoitteesta **Adobe.com**.

- 
- 
- 
- 1. Noudata <u>Ennen kuin avaat tietokoneen kannen</u> -kohdan ohjeita.<br>2. Irrota <u>aKG-portin suojus</u> (vain E6410 ATG -tietokone).<br>4. Irrota <u>[näytön kehys](file:///C:/data/systems/late6410/fi/SM/TD_Display_Panel.htm)</u>.<br>4. Irrota <u>näytön kehys</u>.<br>5. Irrota ruuvit, joilla näyttöpaneeli on kii
- 6. Irrota näyttöpaneeli yläkannesta ja aseta näyttöpaneeli kuvapuoli alaspäin kämmentuen päälle.
- 7. Irrota kosketusnäytön kaapeli (1) ja EDP-kaapeli (2) LCD-paneelista. 8. Irrota kosketusnäytön kaapeli, jos se on asennettu.
- 9. Irrota näyttöpaneeli.
- 10. Irrota ruuvit, joilla vasemmanpuoleinen näyttökiinnike on kiinnitetty näyttöpaneeliin.
- 11. Irrota ruuvit, joilla oikeanpuoleinen näyttökiinnike on kiinnitetty näyttöpaneeliin.

### **Näyttöruudun asentaminen**

Asenna näyttöpaneeli suorittamalla edelliset toimet käänteisessä järjestyksessä.

### <span id="page-24-0"></span>**ExpressCard**

**Dell™ Latitude™ E6410/E6410 ATG -huoltokäsikirja**

VAARA: Ennen kuin teet mitään toimia tietokoneen sisällä, lue tietokoneen mukana toimitetut turvallisuusohjeet. Lisää turvallisuusohjeita on<br>Regulatory Compliance -kotisivulla osoitteessa www.dell.com/regulatory\_compliance

### **ExpressCard-kortin irrottaminen**

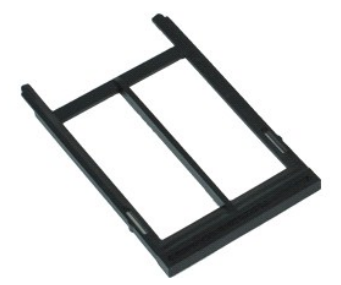

**HUOMAUTUS:** Jotta voisit katsella alla olevia kuvia, saatat tarvita Adobe® Flash® Player -ohjelman, jonka voit ladata osoitteesta **Adobe.com**.

- 
- 1. Noudata <u>Ennen kuin avaat tietokoneen kannen</u> -kohdan ohjeita.<br>2. Irrota <u>ATG-portin suojus</u> (vain E6410 ATG -tietokone).<br>3. Paina kortin vapautuspainiketta lyhyesti.
- 
- 4. Vapauta kortti painamalla sen vapautuspainiketta.
- 5. Poista kortti tietokoneesta.

#### **ExpressCard-kortin asentaminen**

Asenna ExpressCard-kortti suorittamalla edelliset toimet käänteisessä järjestyksessä.

#### <span id="page-25-0"></span>**Suorittimen tuuletin Dell™ Latitude™ E6410/E6410 ATG -huoltokäsikirja**

**VAARA: Ennen kuin teet mitään toimia tietokoneen sisällä, lue tietokoneen mukana toimitetut turvallisuusohjeet. Lisää turvallisuusohjeita on Regulatory Compliance -kotisivulla osoitteessa www.dell.com/regulatory\_compliance.** 

### **Suorittimen tuulettimen irrottaminen**

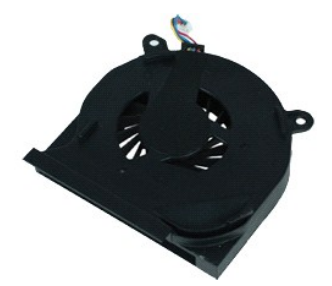

**HUOMAUTUS:** Jotta voisit katsella alla olevia kuvia, saatat tarvita Adobe® Flash® Player -ohjelman, jonka voit ladata osoitteesta **Adobe.com**.

- 
- 
- 
- 1. Noudata <u>Ennen kuin avaat tietokoneen kannen</u> -kohdan ohjeita.<br>2. Irrota <u>aKku.</u><br>3. Irrota <u>akku.</u><br>4. Irrota <u>[käyttöpaneeli](file:///C:/data/systems/late6410/fi/SM/TD_Access_Panel.htm)</u>.<br>5. Irrota suorittimen tuulettimen kaapeli emolevystä.
- 6. Irrota ruuvit, joilla suorittimen tuuletin on kiinnitetty jäähdytyselementtiin.
- 7. Irrota suorittimen tuuletin tietokoneesta.

### **Suorittimen tuulettimen asentaminen**

Aseta suorittimen tuuletin paikalleen tekemällä edellä mainitut toimet käänteisessä järjestyksessä.

#### <span id="page-26-0"></span>**Sormenjäljenlukija**

**Dell™ Latitude™ E6410/E6410 ATG -huoltokäsikirja**

**VAARA: Ennen kuin teet mitään toimia tietokoneen sisällä, lue tietokoneen mukana toimitetut turvallisuusohjeet. Lisää turvallisuusohjeita on Regulatory Compliance -kotisivulla osoitteessa www.dell.com/regulatory\_compliance.** 

### **Sormenjäljenlukijan irrottaminen**

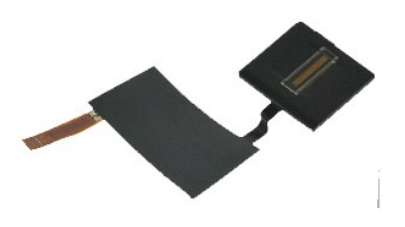

**HUOMAUTUS:** Jotta voisit katsella alla olevia kuvia, saatat tarvita Adobe® Flash® Player -ohjelman, jonka voit ladata osoitteesta **Adobe.com**.

- 1. Noudata <u>Ennen kuin avaat tietokoneen kannen</u> -kohdan ohjeita.<br>2. Irrota <u>aKku.</u><br>3. Irrota <u>akku.</u><br>4. Irrota <u>aptinen asema</u>.<br>5. Irrota <u>[käyttöpaneeli](file:///C:/data/systems/late6410/fi/SM/TD_Access_Panel.htm)</u>.
- 
- 
- 
- 
- 6. Irrota <u>LED-suojus.</u><br>7. Irrota <u>[näppäimistö](file:///C:/data/systems/late6410/fi/SM/TD_Keyboard.htm)</u>.<br>8. Irrota sormenjäljenlukijaa kiinni pitävä lukkoruuvi (F) tietokoneen pohjasta.
- 9. Irrota sormenjäljenlukijan datakaapeli emolevystä.
- 10. Irrota sormenjäljenlukija tietokoneesta kuorimalla Mylar-päällyste kaapelista ja sormenjäljenlukijasta.

### **Sormenjäljenlukijan asentaminen**

Asenna sormenjäljenlukija paikalleen suorittamalla edelliset toimet käänteisessä järjestyksessä.

#### <span id="page-27-0"></span>**Kiintolevy**

**Dell™ Latitude™ E6410/E6410 ATG -huoltokäsikirja**

**VAARA: Ennen kuin teet mitään toimia tietokoneen sisällä, lue tietokoneen mukana toimitetut turvallisuusohjeet. Lisää turvallisuusohjeita on Regulatory Compliance -kotisivulla osoitteessa www.dell.com/regulatory\_compliance.** 

# **Kiintolevyaseman irrottaminen**

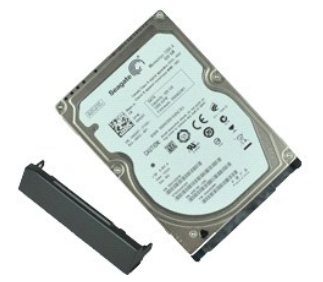

**HUOMAUTUS:** Jotta voisit katsella alla olevia kuvia, saatat tarvita Adobe® Flash® Player -ohjelman, jonka voit ladata osoitteesta **Adobe.com**.

- 1. Noudata <u>Ennen kuin avaat tietokoneen kannen</u> -kohdan ohjeita.<br>2. Irrota <u>ATG-portin suojus</u> (vain E6410 ATG -tietokone).<br>3. Irrota <u>akku</u>.<br>4. Irrota ruuvit, joilla kiintolevy on kiinnitetty tietokoneeseen.
- 
- 
- 
- 5. Vedä kiintolevy ulos tietokoneesta.
- 6. Irrota ruuvi, jolla kiintolevy on kiinnitetty kiintolevykelkkaan.
- 7. Vedä kiintolevykelkka irti kiintolevystä.

#### **Kiintolevyn asentaminen**

Asenna kiintolevy suorittamalla edelliset toimet käänteisessä järjestyksessä.

# <span id="page-28-0"></span>**Jäähdytyselementti ja suorittimen tuuletin**

**Dell™ Latitude™ E6410/E6410 ATG -huoltokäsikirja**

**VAARA: Ennen kuin teet mitään toimia tietokoneen sisällä, lue tietokoneen mukana toimitetut turvallisuusohjeet. Lisää turvallisuusohjeita on Regulatory Compliance -kotisivulla osoitteessa www.dell.com/regulatory\_compliance.** 

### **Jäähdytyselementin ja suorittimen tuulettimen irrottaminen**

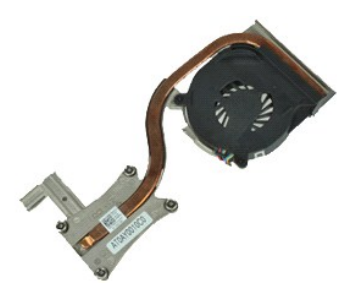

**HUOMAUTUS:** Jotta voisit katsella alla olevia kuvia, saatat tarvita Adobe® Flash® Player -ohjelman, jonka voit ladata osoitteesta **Adobe.com**.

- 1. Noudata <u>Ennen kuin avaat tietokoneen kannen</u> -kohdan ohjeita.<br>2. Irrota <u>ATG-portin suojus</u> (vain E6410 ATG -tietokone).<br>3. Irrota <u>akku</u>.
- 
- 
- 4. Irrota <u>[käyttöpaneeli](file:///C:/data/systems/late6410/fi/SM/TD_Access_Panel.htm)</u>.<br>5. Irrota <u>nappiparisto</u>.
- 6. Irrota tuulettimen kaapeli emolevystä.
- 7. Irrota jäähdytyselementin lukkoruuvit.
- 8. Nosta tietokoneen keskiosaa lähinnä olevaa jäähdytyselementin reunaa ja liu'uta sitten jäähdytyselementti pois tietokoneesta.

#### **Jäähdytyselementin ja suorittimen tuulettimen asentaminen**

Asenna jäähdytyselementti ja suorittimen tuuletin suorittamalla edelliset toimet käänteisessä järjestyksessä.

#### <span id="page-29-0"></span>**Saranakannet Dell™ Latitude™ E6410/E6410 ATG -huoltokäsikirja**

**VAARA: Ennen kuin teet mitään toimia tietokoneen sisällä, lue tietokoneen mukana toimitetut turvallisuusohjeet. Lisää turvallisuusohjeita on Regulatory Compliance -kotisivulla osoitteessa www.dell.com/regulatory\_compliance.** 

#### **Saranakansien irrottaminen**

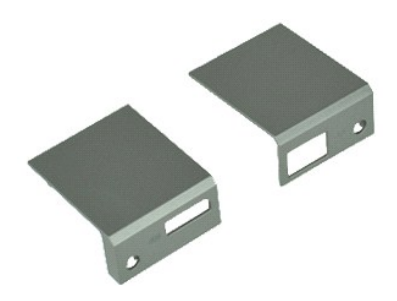

**HUOMAUTUS:** Jotta voisit katsella alla olevia kuvia, saatat tarvita Adobe® Flash® Player -ohjelman, jonka voit ladata osoitteesta **Adobe.com**.

- 1. Noudata <u>Ennen kuin avaat tietokoneen kannen</u> -kohdan ohjeita.<br>2. Irrota <u>ATG-portin suojus</u> (vain E6410 ATG -tietokone).<br>3. Irrota <u>akku</u>.<br>4. Irrota ruuvit, joilla saranakannet on kiinnitetty tietokoneeseen.
- 
- 
- 
- 5. Irrota saranakannet liu'uttamalla niitä tietokoneen takaosaa kohti.

#### **Saranakansien asentaminen**

Asenna saranakannet suorittamalla edelliset toimet käänteisessä järjestyksessä.

#### <span id="page-30-0"></span>**IEEE 1394 -portti Dell™ Latitude™ E6410/E6410 ATG -huoltokäsikirja**

**VAARA: Ennen kuin teet mitään toimia tietokoneen sisällä, lue tietokoneen mukana toimitetut turvallisuusohjeet. Lisää turvallisuusohjeita on Regulatory Compliance -kotisivulla osoitteessa www.dell.com/regulatory\_compliance.** 

#### **IEEE 1394 -portin irrottaminen**

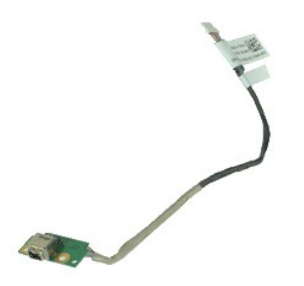

**HUOMAUTUS:** Jotta voisit katsella alla olevia kuvia, saatat tarvita Adobe® Flash® Player -ohjelman, jonka voit ladata osoitteesta **Adobe.com**.

- 
- 1. Noudata <u>Ennen kuin avaat tietokoneen kannen</u> -kohdan ohjeita.<br>2. Irrota <u>aKku.</u><br>3. Irrota <u>akku.</u><br>4. Irrota <u>SIM-kortti</u>.<br>5. Irrota <u>SID-kortti</u>.
- 
- 
- 6. Irrota <u>ExpressCard-kortti</u>.<br>7. Irrota <u>[älykortti](file:///C:/data/systems/late6410/fi/SM/TD_Smart_Card.htm)</u>.
- 
- 8. Irrota <u>saranakannet</u>.<br>9. Irrota <u>[käyttöpaneeli](file:///C:/data/systems/late6410/fi/SM/TD_Access_Panel.htm)</u>.<br>10. Irrota <u>optinen asema</u>.
- 
- 11. Irrota <u>kiintolevy</u>.<br>12. Irrota <u>LED-suojus</u>.
- 13. Irrota <u>[näppäimistö](file:///C:/data/systems/late6410/fi/SM/TD_Keyboard.htm)</u>.<br>14. Irrota <u>nappiparisto</u>.
- 
- 15. Irrota <u>muisti</u>.<br>16. Irrota <u>WWAN-kortti</u>.
- 17. Irrota <u>WLAN-kortti</u>.<br>18. Irrota <u>[Latitude ON™ Flash/CMG](file:///C:/data/systems/late6410/fi/SM/TD_Latitude_On.htm) -moduuli</u>.
- 
- 19. Irrota <u>[sormenjäljenlukija](file:///C:/data/systems/late6410/fi/SM/TD_Fingerprint_Reader.htm)</u>.<br>20. Irrota <u>[jäähdytyselementti ja suorittimen tuuletin](file:///C:/data/systems/late6410/fi/SM/TD_Heatsink.htm)</u>.<br>21. Irrota <u>[näyttö](file:///C:/data/systems/late6410/fi/SM/TD_Display_Assembly.htm)</u>.
- 22. Vedä raanuvyssallisuusta sesimenta perustusta.<br>22. Vedä firewire-kaapelia peittävää ferriittisuojusta pois kaapelin päältä.<br>22. Vedä firewire-kaapelia peittävää ferriittisuojusta pois kaapelin päältä.
- 23. Irrota ja pujota firewire-kaapeli irti emolevystä.
- 24. Irrota ruuvit, joilla IEEE 1394 -piirilevy on kiinnitetty tietokoneeseen.
- 25. Irrota IEEE 1394 -piirilevy tietokoneesta.

# **IEEE 1394 -portin asentaminen**

Asenna IEEE 1394 -portti suorittamalla edelliset toimet käänteisessä järjestyksessä.

#### <span id="page-31-0"></span>**I/O-portin kortti Dell™ Latitude™ E6410/E6410 ATG -huoltokäsikirja**

**VAARA: Ennen kuin teet mitään toimia tietokoneen sisällä, lue tietokoneen mukana toimitetut turvallisuusohjeet. Lisää turvallisuusohjeita on Regulatory Compliance -kotisivulla osoitteessa www.dell.com/regulatory\_compliance.** 

#### **I/O-portin kortin irrottaminen**

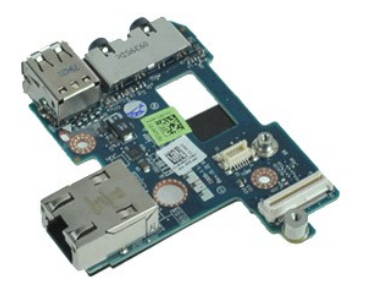

**HUOMAUTUS:** Jotta voisit katsella alla olevia kuvia, saatat tarvita Adobe® Flash® Player -ohjelman, jonka voit ladata osoitteesta **Adobe.com**.

- 1. Noudata <u>Ennen kuin avaat tietokoneen kannen</u> -kohdan ohjeita.<br>2. Irrota <u>ATG-portin suojus</u> (vain E6410 ATG -tietokone).<br>3. Irrota <u>akku</u>.
- 
- 4. Irrota <u>optinen asema</u>.<br>5. Irrota <u>kiintolevy</u>.
- 6. Irrota <u>saranakannet</u>.<br>7. Irrota <mark>[käyttöpaneeli](file:///C:/data/systems/late6410/fi/SM/TD_Access_Panel.htm)</mark>.
- 
- 8. Irrota <u>nappiparisto</u>.<br>9. Irrota <u>[jäähdytyselementti ja suorittimen tuuletin](file:///C:/data/systems/late6410/fi/SM/TD_Heatsink.htm)</u>.<br>10. Irrota <u>LED-suojus</u>.
- 
- 11. Irrota <u>[näppäimistö](file:///C:/data/systems/late6410/fi/SM/TD_Keyboard.htm)</u>.<br>12. Irrota <u>[näyttö](file:///C:/data/systems/late6410/fi/SM/TD_Display_Assembly.htm)</u>.
- 13. Irrota <u>rannetuki</u>.<br>14. Irrota <u>modeemi</u>.
- 
- 15. Irrota <u>modeemiliitin</u>.<br>16. Irrota <u>EspressCard-kehikko</u>.
- 
- 17. Irrota <u>rannetuki</u>.<br>18. Irrota <u>emolevy</u>.<br>19. Irrota ruuvi, jolla I/O-portin kortti on kiinnitetty tietokoneeseen.

20. Irrota I/O-portin kortti tietokoneesta nostamalla I/O-kortin vasenta reunaa.

### **I/O-portin kortin asentaminen**

Asenna I/O-portin kortti suorittamalla edelliset toimet käänteisessä järjestyksessä.

#### <span id="page-32-0"></span>**Näppäimistö**

**Dell™ Latitude™ E6410/E6410 ATG -huoltokäsikirja**

**VAARA: Ennen kuin teet mitään toimia tietokoneen sisällä, lue tietokoneen mukana toimitetut turvallisuusohjeet. Lisää turvallisuusohjeita on Regulatory Compliance -kotisivulla osoitteessa www.dell.com/regulatory\_compliance.** 

### **Näppäimistön irrottaminen**

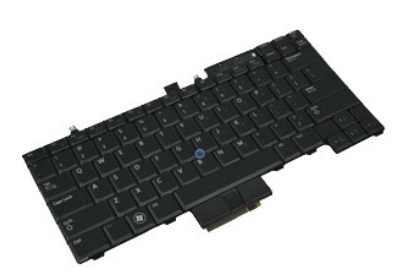

**HUOMAUTUS:** Jotta voisit katsella alla olevia kuvia, saatat tarvita Adobe® Flash® Player -ohjelman, jonka voit ladata osoitteesta **Adobe.com**.

- 
- 
- 
- 1. Noudata <u>Ennen kuin avaat tietokoneen kannen</u> -kohdan ohjeita.<br>2. Irrota <u>arG-portin suojus</u> (vain E6410 ATG -tietokone).<br>4. Irrota <u>IED-suojus.</u><br>15. Irrota <u>IED-suojus</u>.<br>5. Irrota ruuvit, joilla näppäimistö on kiinnite
- 6. Vapauta näppäimistö nostamalla sen takareunaa muovisen kielekkeen avulla.
- 7. Liu'uta näppäimistöä kohti tietokoneen takaosaan ja irrota näppäimistö tietokoneesta.

### **Näppäimistön asentaminen**

Asenna näppäimistö suorittamalla edelliset toimet käänteisessä järjestyksessä.

#### <span id="page-33-0"></span>**Latitude ON™ Flash/CMG -moduuli Dell™ Latitude™ E6410/E6410 ATG -huoltokäsikirja**

**VAARA: Ennen kuin teet mitään toimia tietokoneen sisällä, lue tietokoneen mukana toimitetut turvallisuusohjeet. Lisää turvallisuusohjeita on Regulatory Compliance -kotisivulla osoitteessa www.dell.com/regulatory\_compliance.** 

### **Latitude ON Flash/CMG -moduulin irrottaminen**

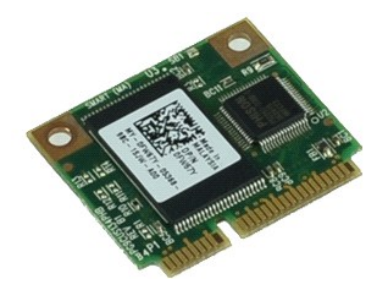

**HUOMAUTUS:** Jotta voisit katsella alla olevia kuvia, saatat tarvita Adobe® Flash® Player -ohjelman, jonka voit ladata osoitteesta **Adobe.com**.

- 
- 
- 
- 1. Noudata <u>Ennen kuin avaat tietokoneen kannen</u> -kohdan ohjeita.<br>2. Irrota <u>aRG-portin suojus</u> (vain E6410 ATG -tietokone).<br>4. Irrota <u>akku</u>.<br>4. Irrota vasen saranakansi. (Katso <u>Saranakansien irrottaminen</u>).<br>5. Irrota ru
- 6. Irrota Latitude ON Flash/CMG -moduuli.

# **Latitude ON Flash/CMG -moduulin asentaminen**

Asenna Latitude ON Flash/CMG -moduuli takaisin suorittamalla edelliset toimet käänteisessä järjestyksessä.

#### <span id="page-34-0"></span>**LED-suojus Dell™ Latitude™ E6410/E6410 ATG -huoltokäsikirja**

VAARA: Ennen kuin teet mitään toimia tietokoneen sisällä, lue tietokoneen mukana toimitetut turvallisuusohjeet. Lisää turvallisuusohjeita on<br>Regulatory Compliance -kotisivulla osoitteessa www.dell.com/regulatory\_compliance

# **LED-suojuksen irrottaminen**

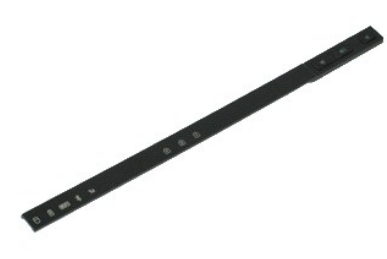

**HUOMAUTUS:** Jotta voisit katsella alla olevia kuvia, saatat tarvita Adobe® Flash® Player -ohjelman, jonka voit ladata osoitteesta **Adobe.com**.

- 1. Noudata [Ennen kuin avaat tietokoneen kannen](file:///C:/data/systems/late6410/fi/SM/work.htm#before) -kohdan ohjeita.
- 2. Irrota <u>akku</u>.<br>3. Irrota LED-<mark>suojus vääntämällä sen toista päätä varovasti ylöspäin.</mark>

### **LED-suojuksen asentaminen**

Asenna LED-suojus paikalleen suorittamalla edelliset toimet käänteisessä järjestyksessä.

#### <span id="page-35-0"></span>**Muisti**

**Dell™ Latitude™ E6410/E6410 ATG -huoltokäsikirja**

**VAARA: Ennen kuin teet mitään toimia tietokoneen sisällä, lue tietokoneen mukana toimitetut turvallisuusohjeet. Lisää turvallisuusohjeita on Regulatory Compliance -kotisivulla osoitteessa www.dell.com/regulatory\_compliance.** 

### **Muistimoduulin irrottaminen**

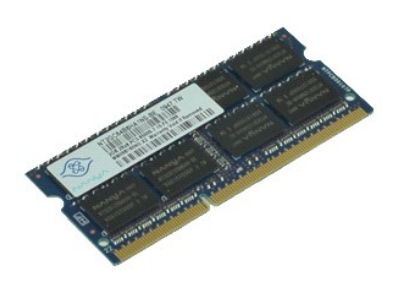

**HUOMAUTUS:** Jotta voisit katsella alla olevia kuvia, saatat tarvita Adobe® Flash® Player -ohjelman, jonka voit ladata osoitteesta **Adobe.com**.

- 
- 
- 
- 1. Noudata <u>Ennen kuin avaat tietokoneen kannen</u> -kohdan ohjeita.<br>2. Irrota <u>ATG-portin suojus</u> (vain E6410 ATG -tietokone).<br>4. Irrota <u>Akku</u>.<br>5. Levitä varovasti muistimoduuliliittimen molemmissa päissä olevia kiinnikkeit
- 6. Liu'uta muistimoduuli ulos muistipaikasta.

### **Muistimoduulin asentaminen**

Asenna muistimoduuli tekemällä edellä mainitut toimet käänteisessä järjestyksessä.

#### <span id="page-36-0"></span>**Modeemi**

**Dell™ Latitude™ E6410/E6410 ATG -huoltokäsikirja**

**VAARA: Ennen kuin teet mitään toimia tietokoneen sisällä, lue tietokoneen mukana toimitetut turvallisuusohjeet. Lisää turvallisuusohjeita on Regulatory Compliance -kotisivulla osoitteessa www.dell.com/regulatory\_compliance.** 

### **Modeemin irrottaminen**

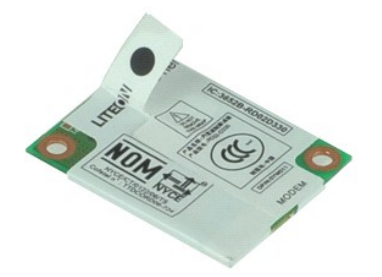

**HUOMAUTUS:** Jotta voisit katsella alla olevia kuvia, saatat tarvita Adobe® Flash® Player -ohjelman, jonka voit ladata osoitteesta **Adobe.com**.

- 1. Noudata <u>Ennen kuin avaat tietokoneen kannen</u> -kohdan ohjeita.<br>2. Irrota <u>aKku.</u><br>3. Irrota <u>akku.</u><br>4. Irrota <u>IED-suojus.</u><br>5. Irrota <u>IED-suojus.</u>
- 
- 
- 
- 6. Irrota ruuvi, jolla modeemi on kiinnitetty tietokoneeseen.
- 7. Nosta modeemia hieman ylös Mylar-kielekkeestä ja liu'uta sitten modeemi ulos laitepaikasta.
- 8. Kytke modeemi irti tietokoneesta irrottamalla modeemikaapeli.

#### **Modeemin asentaminen**

Asenna modeemi takaisin suorittamalla edelliset toimet käänteisessä järjestyksessä.

### <span id="page-37-0"></span>**Modeemiliitin**

**Dell™ Latitude™ E6410/E6410 ATG -huoltokäsikirja**

**VAARA: Ennen kuin teet mitään toimia tietokoneen sisällä, lue tietokoneen mukana toimitetut turvallisuusohjeet. Lisää turvallisuusohjeita on Regulatory Compliance -kotisivulla osoitteessa www.dell.com/regulatory\_compliance.** 

### **Modeemiliittimen irrottaminen**

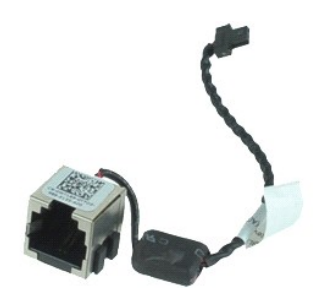

**HUOMAUTUS:** Jotta voisit katsella alla olevia kuvia, saatat tarvita Adobe® Flash® Player -ohjelman, jonka voit ladata osoitteesta **Adobe.com**.

1. Noudata <u>Ennen kuin avaat tietokoneen kannen</u> -kohdan ohjeita.<br>2. Irrota <u>ATG-portin suojus</u> (vain E6410 ATG -tietokone).<br>3. Irrota <u>akku</u>.

- 
- 
- 4. Irrota <u>muisti</u>.<br>5. Irrota <u>ExpressCard-kortti</u>.
- 6. Irrota <u>optinen asema</u>.<br>7. Irrota <u>kiintolevy</u>.
- 
- 8. Irrota <u>saranakannet</u>.<br>9. Irrota <u>[käyttöpaneeli](file:///C:/data/systems/late6410/fi/SM/TD_Access_Panel.htm)</u>.<br>10. Irrota <u>[Latitude ON™ Flash/CMG](file:///C:/data/systems/late6410/fi/SM/TD_Latitude_On.htm) -moduuli</u>.
- 11. Irrota <u>WWAN-kortti</u>.<br>12. Irrota <u>WLAN-kortti</u>.
- 
- 13. Irrota <u>nappiparisto</u>.<br>14. Irrota <u>LED-suojus</u>.
- 15. Irrota <u>[näppäimistö](file:///C:/data/systems/late6410/fi/SM/TD_Keyboard.htm)</u>.<br>16. Irrota <u>[sormenjäljenlukija](file:///C:/data/systems/late6410/fi/SM/TD_Fingerprint_Reader.htm)</u>.
- 
- 
- 
- 17. Irrota <u>[näyttö](file:///C:/data/systems/late6410/fi/SM/TD_Display_Assembly.htm)</u>.<br>18. Irrota <u>EspressCard-kehikko</u>.<br>20. Irrota <u>emolevy</u>.<br>21. Pujota modeemiliittimen kaapeli pois tietokoneesta.

22. Irrota modeemiliitin nostamalla se irti liitinpaikastaan.

### **Modeemiliittimen asentaminen**

Asenna modeemiliitin tekemällä edellä mainitut toimet käänteisessä järjestyksessä.

#### <span id="page-38-0"></span>**Modeemiliittimen tulppa Dell™ Latitude™ E6410/E6410 ATG -huoltokäsikirja**

**VAARA: Ennen kuin teet mitään toimia tietokoneen sisällä, lue tietokoneen mukana toimitetut turvallisuusohjeet. Lisää turvallisuusohjeita on Regulatory Compliance -kotisivulla osoitteessa www.dell.com/regulatory\_compliance.** 

### **Modeemiliittimen tulpan irrottaminen**

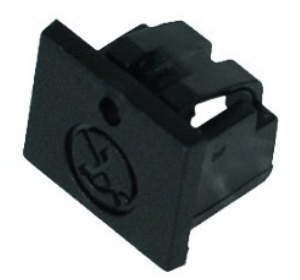

**HUOMAUTUS:** Jotta voisit katsella alla olevia kuvia, saatat tarvita Adobe® Flash® Player -ohjelman, jonka voit ladata osoitteesta **Adobe.com**.

- 1. Noudata <u>Ennen kuin avaat tietokoneen kannen</u> -kohdan ohjeita.<br>2. Irrota <u>ATG-portin suojus</u> (vain E6410 ATG -tietokone).<br>3. Irrota <u>akku</u>.
- 
- 4. Vapauta ja poista modeemiliittimen tulpan kiinnike painamalla tulpan vapautusreikää neulalla.

### **Modeemiliittimen tulpan asentaminen**

Asenna modeemiliittimen tulppa tekemällä edellä mainitut toimet käänteisessä järjestyksessä.

### <span id="page-39-0"></span>**Optinen asema**

**Dell™ Latitude™ E6410/E6410 ATG -huoltokäsikirja**

VAARA: Ennen kuin teet mitään toimia tietokoneen sisällä, lue tietokoneen mukana toimitetut turvallisuusohjeet. Lisää turvallisuusohjeita on<br>Regulatory Compliance -kotisivulla osoitteessa www.dell.com/regulatory\_compliance

### **Optisen aseman irrottaminen**

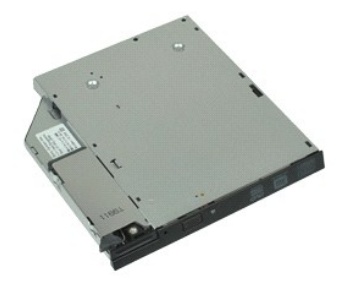

**HUOMAUTUS:** Jotta voisit katsella alla olevia kuvia, saatat tarvita Adobe® Flash® Player -ohjelman, jonka voit ladata osoitteesta **Adobe.com**.

- 
- 1. Noudata <u>Ennen kuin avaat tietokoneen kannen</u> -kohdan ohjeita.<br>2. Irrota <u>ATG-portin suojus</u> (vain E6410 ATG -tietokone).<br>3. Irrota ruuvi, jolla optinen asema on kiinnitetty tietokoneeseen.
- 
- 4. Paina optisen aseman salpaa ja vapauta se sitten.
- 5. Vedä optinen asema pois tietokoneesta.

#### **Optisen aseman asentaminen**

Asenna optinen asema suorittamalla edelliset toimet käänteisessä järjestyksessä.

# <span id="page-40-0"></span>**Rannetuki**

**Dell™ Latitude™ E6410/E6410 ATG -huoltokäsikirja**

**VAARA: Ennen kuin teet mitään toimia tietokoneen sisällä, lue tietokoneen mukana toimitetut turvallisuusohjeet. Lisää turvallisuusohjeita on Regulatory Compliance -kotisivulla osoitteessa www.dell.com/regulatory\_compliance.** 

#### **Kämmentuen irrottaminen**

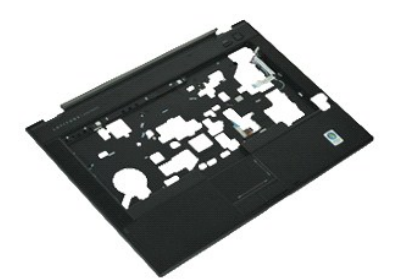

**HUOMAUTUS:** Jotta voisit katsella alla olevia kuvia, saatat tarvita Adobe® Flash® Player -ohjelman, jonka voit ladata osoitteesta **Adobe.com**.

- 1. Noudata <u>Ennen kuin avaat tietokoneen kannen</u> -kohdan ohjeita.<br>2. Irrota <u>aKku.</u><br>3. Irrota <u>akku.</u><br>4. Irrota <u>SIM-kortti</u>.<br>5. Irrota <u>SID-kortti</u>.
- 
- 
- 
- 6. Irrota <u>ExpressCard-kortti</u>.<br>7. Irrota <u>[älykortti](file:///C:/data/systems/late6410/fi/SM/TD_Smart_Card.htm)</u>.
- 
- 8. Irrota <u>saranakannet</u>.<br>9. Irrota <u>[käyttöpaneeli](file:///C:/data/systems/late6410/fi/SM/TD_Access_Panel.htm)</u>.<br>10. Irrota <u>optinen asema</u>.
- 
- 11. Irrota <u>kiintolevy</u>.<br>12. Irrota <u>LED-suojus</u>.
- 13. Irrota <u>[näppäimistö](file:///C:/data/systems/late6410/fi/SM/TD_Keyboard.htm)</u>.<br>14. Irrota <u>nappiparisto</u>.
- 
- 15. Irrota <u>muisti</u>.<br>16. Irrota <u>WWAN-kortti</u>.
- 
- 17. Irrota <u>WLAN-kortti</u>.<br>18. Irrota <u>[Latitude ON™ Flash/CMG](file:///C:/data/systems/late6410/fi/SM/TD_Latitude_On.htm) -moduuli</u>.
- 19. Irrota **nappiparisto.**<br>20. Irrota **sormeniälien**
- 20. Irrota <u>[sormenjäljenlukija](file:///C:/data/systems/late6410/fi/SM/TD_Fingerprint_Reader.htm)</u>.<br>21. Irrota j<u>äähdytyselementti ja suorittimen tuuletin</u>. 21. Irrota jäähdy<br>22. Irrota [näyttö](file:///C:/data/systems/late6410/fi/SM/TD_Display_Assembly.htm).<br>23. Irrota tietoko
- - Irrota tietokoneen pohjassa olevat 8 ruuvia (ruuvi nro 1 on lukkoruuvi). **HUOMAUTUS:** Jos tietokoneeseen on asennettu normaali kämmentuki, selvitä 9. ruuvin (lukkoruuvi) irrotusohjeet lukemalla <u>sormenjäljenlukijan</u><br>poisto-ohjeet vaiheesta 8 eteenpäin.
- 24. Irrota ruuvit, joilla rannetuki on kiinnitetty tietokoneeseen.
- 25. Irrota kaiuttimen kaapeli (1), virtapainikekaapeli (2), kosketuslevyn kaapeli (3) ja RFID-kaapeli (4). **HUOMAUTUS:** RFID-kaapeli on asennettu vain, jos tietokoneeseen on ostettu valinnainen sirukortin lukija.
- 26. Irrota oikeanpuoleiset kiinnikkeet nostamalla kämmentukea takaosasta ja vetämällä sitä oikealta. Kun oikeanpuoleiset kiinnikkeet on irrotettu, irrota etukiinnikkeet ja irrota kämmentuki vetämällä kämmentukea eteenpäin.

### **Rannetuen asentaminen**

Asenna rannetuki suorittamalla edelliset toimet käänteisessä järjestyksessä.

#### <span id="page-41-0"></span>**Virtaliitin**

**Dell™ Latitude™ E6410/E6410 ATG -huoltokäsikirja**

**VAARA: Ennen kuin teet mitään toimia tietokoneen sisällä, lue tietokoneen mukana toimitetut turvallisuusohjeet. Lisää turvallisuusohjeita on Regulatory Compliance -kotisivulla osoitteessa www.dell.com/regulatory\_compliance.** 

### **Virtaliittimen irrottaminen**

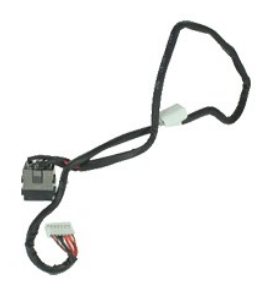

**HUOMAUTUS:** Jotta voisit katsella alla olevia kuvia, saatat tarvita Adobe® Flash® Player -ohjelman, jonka voit ladata osoitteesta **Adobe.com**.

- 1. Noudata <u>Ennen kuin avaat tietokoneen kannen</u> -kohdan ohjeita.<br>2. Irrota <u>ATG-portin suojus</u> (vain E6410 ATG -tietokone).<br>3. Irrota <u>akku</u>.
- 
- 
- 4. Irrota <u>muisti</u>.<br>5. Irrota <u>ExpressCard-kortti</u>.
- 6. Irrota <u>optinen asema</u>.<br>7. Irrota <u>kiintolevy</u>.
- 
- 
- 8. Irrota <u>saranakannet</u>.<br>9. Irrota <u>[käyttöpaneeli](file:///C:/data/systems/late6410/fi/SM/TD_Access_Panel.htm)</u>.<br>10. Irrota <u>[Latitude ON™ Flash/CMG](file:///C:/data/systems/late6410/fi/SM/TD_Latitude_On.htm) -moduuli</u>.
- 11. Irrota <u>WWAN-kortti</u>.<br>12. Irrota <u>WLAN-kortti</u>.
- 
- 13. Irrota <u>nappiparisto</u>.<br>14. Irrota <u>LED-suojus</u>.
- 15. Irrota <u>[näppäimistö](file:///C:/data/systems/late6410/fi/SM/TD_Keyboard.htm)</u>.<br>16. Irrota <u>[Sormenjäljenlukija](file:///C:/data/systems/late6410/fi/SM/TD_Fingerprint_Reader.htm)</u>.
- 
- 
- 
- 17. Irrota <u>[näyttö](file:///C:/data/systems/late6410/fi/SM/TD_Display_Assembly.htm)</u>.<br>18. Irrota <u>EspressCard-kehikko</u>.<br>19. Irrota <u>rannetuki</u>.<br>21. Pujota virtalähteen kaapeli pois tietokoneesta.

22. Irrota virtalähde tietokoneesta nostamalla virtalähteen porttia.

#### **Virtaliittimen asentaminen**

Asenna virtaliitin suorittamalla edelliset toimet käänteisessä järjestyksessä.

# <span id="page-42-0"></span>**Suoritin**

**Dell™ Latitude™ E6410/E6410 ATG -huoltokäsikirja**

**VAARA: Ennen kuin teet mitään toimia tietokoneen sisällä, lue tietokoneen mukana toimitetut turvallisuusohjeet. Lisää turvallisuusohjeita on Regulatory Compliance -kotisivulla osoitteessa www.dell.com/regulatory\_compliance.** 

### **Suorittimen irrottaminen**

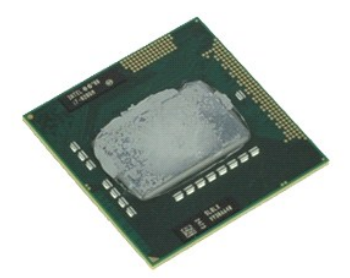

**HUOMAUTUS:** Jotta voisit katsella alla olevia kuvia, saatat tarvita Adobe® Flash® Player -ohjelman, jonka voit ladata osoitteesta **Adobe.com**.

- 1. Noudata <u>Ennen kuin avaat tietokoneen kannen</u> -kohdan ohjeita.<br>2. Irrota <u>ATG-portin suojus</u> (vain E6410 ATG -tietokone).<br>3. Irrota <u>Aiku.</u><br>5. Irrota <u>[käyttöpaneeli](file:///C:/data/systems/late6410/fi/SM/TD_Access_Panel.htm).</u><br>5. Irrota <u>jäähdytyselementti ja suorittimen tuuleti</u>
- 
- 
- 
- 
- 7. Nosta suoritinta ja irrota se tietokoneesta.

#### **Suorittimen asentaminen**

Asenna suoritin suorittamalla edelliset toimet käänteisessä järjestyksessä.

# <span id="page-43-0"></span>**SD-kortti**

**Dell™ Latitude™ E6410/E6410 ATG -huoltokäsikirja**

VAARA: Ennen kuin teet mitään toimia tietokoneen sisällä, lue tietokoneen mukana toimitetut turvallisuusohjeet. Lisää turvallisuusohjeita on<br>Regulatory Compliance -kotisivulla osoitteessa www.dell.com/regulatory\_compliance

### **SD-kortin irrottaminen**

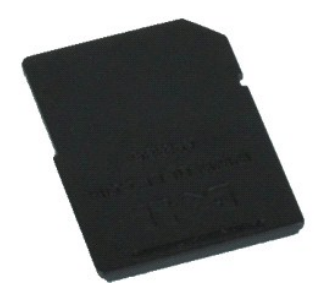

**HUOMAUTUS:** Jotta voisit katsella alla olevia kuvia, saatat tarvita Adobe® Flash® Player -ohjelman, jonka voit ladata osoitteesta **Adobe.com**.

1. Noudata <u>Ennen kuin avaat tietokoneen kannen</u> -kohdan ohjeita.<br>2. Paina SD-**korttia sisäänpäin ja vapauta se sitten.** 

3. Vedä SD-kortti ulos tietokoneesta.

#### **SD-kortin asettaminen paikalleen**

Asenna SD-kortti suorittamalla edelliset toimet käänteisessä järjestyksessä.

### <span id="page-44-0"></span>**SD-kortinlukija**

**Dell™ Latitude™ E6410/E6410 ATG -huoltokäsikirja**

**VAARA: Ennen kuin teet mitään toimia tietokoneen sisällä, lue tietokoneen mukana toimitetut turvallisuusohjeet. Lisää turvallisuusohjeita on Regulatory Compliance -kotisivulla osoitteessa www.dell.com/regulatory\_compliance.** 

### **SD-kortinlukijan irrottaminen**

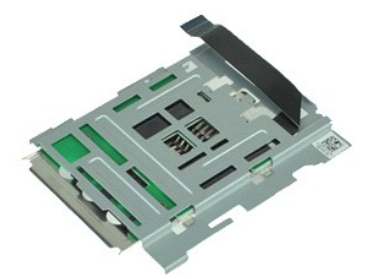

**HUOMAUTUS:** Jotta voisit katsella alla olevia kuvia, saatat tarvita Adobe® Flash® Player -ohjelman, jonka voit ladata osoitteesta **Adobe.com**.

- 1. Noudata <u>Ennen kuin avaat tietokoneen kannen</u> -kohdan ohjeita.<br>2. Irrota <u>ATG-portin suojus</u> (vain E6410 ATG -tietokone).<br>3. Irrota <u>akku</u>.
- 
- 
- 4. Irrota <u>muisti</u>.<br>5. Irrota <u>ExpressCard-kortti</u>.
- 6. Irrota <u>optinen asema</u>.<br>7. Irrota <u>kiintolevy</u>.
- 
- 
- 8. Irrota <u>saranakannet</u>.<br>9. Irrota <u>[käyttöpaneeli](file:///C:/data/systems/late6410/fi/SM/TD_Access_Panel.htm)</u>.<br>10. Irrota <u>[Latitude ON™ Flash/CMG](file:///C:/data/systems/late6410/fi/SM/TD_Latitude_On.htm) -moduuli</u>.
- 11. Irrota <u>WWAN-kortti</u>.<br>12. Irrota <u>WLAN-kortti</u>.
- 13. Irrota <u>nappiparisto</u>.<br>14. Irrota <u>LED-suojus</u>.
- 
- 15. Irrota <u>[näppäimistö](file:///C:/data/systems/late6410/fi/SM/TD_Keyboard.htm)</u>.<br>16. Irrota <u>[sormenjäljenlukija](file:///C:/data/systems/late6410/fi/SM/TD_Fingerprint_Reader.htm)</u>.
- 17. Irrota <u>[näyttö](file:///C:/data/systems/late6410/fi/SM/TD_Display_Assembly.htm)</u>.<br>18. Irrota <u>EspressCard-kehikko</u>.
- 
- 19. Irrota [emolevy.](file:///C:/data/systems/late6410/fi/SM/TD_System_Board.htm)<br>20. Irrota SD-kortinlukijan kaapeli emolevystä.

21. Nosta kahta koukkua vetämällä samalla älykortinlukijaa tietokoneen oikeaa reunaa kohti.

22. Irrota älykortinlukija tietokoneesta.

### **SD-kortinlukijan asentaminen**

Asenna SD-kortinlukija suorittamalla edelliset toimet käänteisessä järjestyksessä.

# <span id="page-45-0"></span>**SIM-kortti**

**Dell™ Latitude™ E6410/E6410 ATG -huoltokäsikirja**

VAARA: Ennen kuin teet mitään toimia tietokoneen sisällä, lue tietokoneen mukana toimitetut turvallisuusohjeet. Lisää turvallisuusohjeita on<br>Regulatory Compliance -kotisivulla osoitteessa www.dell.com/regulatory\_compliance

### **SIM-kortin irrottaminen**

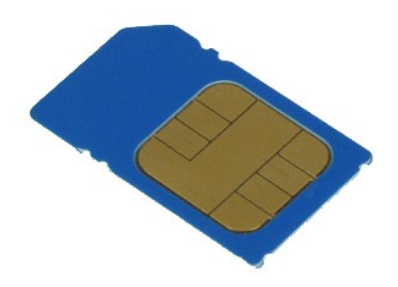

**HUOMAUTUS:** Jotta voisit katsella alla olevia kuvia, saatat tarvita Adobe® Flash® Player -ohjelman, jonka voit ladata osoitteesta **Adobe.com**.

1. Noudata <u>Ennen kuin avaat tietokoneen kannen</u> -kohdan ohjeita.<br>2. Irrota <u>ATG-portin suojus</u> (vain E6410 ATG -tietokone).<br>3. Irrota <u>akku</u>.<br>4. Paina SIM-korttia ja vapauta se sitten.

- 
- 5. Vedä SIM-kortti pois tietokoneesta.

### **SIM-kortin asentaminen**

Asenna SIM-kortti suorittamalla edelliset toimet käänteisessä järjestyksessä.

### <span id="page-46-0"></span>**Älykortti**

**Dell™ Latitude™ E6410/E6410 ATG -huoltokäsikirja**

VAARA: Ennen kuin teet mitään toimia tietokoneen sisällä, lue tietokoneen mukana toimitetut turvallisuusohjeet. Lisää turvallisuusohjeita on<br>Regulatory Compliance -kotisivulla osoitteessa www.dell.com/regulatory\_compliance

# **Älykortin irrottaminen**

![](_page_46_Picture_5.jpeg)

**HUOMAUTUS:** Jotta voisit katsella alla olevia kuvia, saatat tarvita Adobe® Flash® Player -ohjelman, jonka voit ladata osoitteesta **Adobe.com**.

1. Noudata <u>Ennen kuin avaat tietokoneen kannen</u> -kohdan ohjeita.<br>2. Irrota <u>ATG-portin suojus</u> (vain E6410 ATG -tietokone).<br>3. Vedä älykortti ulos tietokoneesta.

- 
- 

# **Älykortin asentaminen**

Asenna älykortti takaisin suorittamalla edelliset toimet käänteisessä järjestyksessä.

#### <span id="page-47-0"></span>**Emolevy Dell™ Latitude™ E6410/E6410 ATG -huoltokäsikirja**

**VAARA: Ennen kuin teet mitään toimia tietokoneen sisällä, lue tietokoneen mukana toimitetut turvallisuusohjeet. Lisää turvallisuusohjeita on Regulatory Compliance -kotisivulla osoitteessa www.dell.com/regulatory\_compliance.** 

#### **Emolevyn irrottaminen**

![](_page_47_Picture_4.jpeg)

**HUOMAUTUS:** Jotta voisit katsella alla olevia kuvia, saatat tarvita Adobe® Flash® Player -ohjelman, jonka voit ladata osoitteesta **Adobe.com**.

- 1. Noudata <u>Ennen kuin avaat tietokoneen kannen</u> -kohdan ohjeita.<br>2. Irrota <u>aKku.</u><br>3. Irrota <u>akku.</u><br>4. Irrota <u>SIM-kortti</u>.<br>5. Irrota <u>SID-kortti</u>.
- 
- 
- 
- 6. Irrota <u>ExpressCard-kortti</u>.<br>7. Irrota <u>[älykortti](file:///C:/data/systems/late6410/fi/SM/TD_Smart_Card.htm)</u>.
- 
- 8. Irrota <u>saranakannet</u>.<br>9. Irrota <u>[käyttöpaneeli](file:///C:/data/systems/late6410/fi/SM/TD_Access_Panel.htm)</u>.<br>10. Irrota <u>optinen asema</u>.
- 
- 11. Irrota <u>kiintolevy</u>.<br>12. Irrota <u>LED-suojus</u>.
- 13. Irrota <u>[näppäimistö](file:///C:/data/systems/late6410/fi/SM/TD_Keyboard.htm)</u>.<br>14. Irrota <u>nappiparisto</u>.
- 
- 15. Irrota <u>muisti</u>.<br>16. Irrota <u>WWAN-kortti</u>.
- 
- 
- 17. Irrota <u>MLAN-kortti</u>.<br>18. Irrota <u>[Latitude ON™ Flash/CMG](file:///C:/data/systems/late6410/fi/SM/TD_Latitude_On.htm) -moduuli</u>.<br>20. Irrota <u>[jäähdytyselementti ja suorittimen tuuletin](file:///C:/data/systems/late6410/fi/SM/TD_Heatsink.htm)</u>.<br>21. Irrota <u>[näyttö](file:///C:/data/systems/late6410/fi/SM/TD_Display_Assembly.htm).</u><br>22. Irrota <u>rannetuki</u>.
- 
- 23. Irrota virtaliitin emolevystä.
- 24. Irrota älykortinlukijan ja IEEE 1394 -moduulin kaapelit emolevystä.
- 25. Irrota ruuvit, joilla emolevy on kiinnitetty tietokoneeseen.
- 26. Irrota emolevy I/O-levyn liittimestä oikeasta takakulmasta alkaen.<br>27. Nosta emolevyn takareunaa niin, että kaikki vasemman puolen liittimet irtoavat, ja liu'uta sitten emolevyä taaksepäin, pois tietokoneesta.

#### **Emolevyn asentaminen**

Asenna emolevy suorittamalla edelliset toimet käänteisessä järjestyksessä.

### <span id="page-48-0"></span>**WLAN-kortti**

**Dell™ Latitude™ E6410/E6410 ATG -huoltokäsikirja**

**VAARA: Ennen kuin teet mitään toimia tietokoneen sisällä, lue tietokoneen mukana toimitetut turvallisuusohjeet. Lisää turvallisuusohjeita on Regulatory Compliance -kotisivulla osoitteessa www.dell.com/regulatory\_compliance.** 

### **WLAN-kortin irrottaminen**

![](_page_48_Picture_5.jpeg)

**HUOMAUTUS:** Jotta voisit katsella alla olevia kuvia, saatat tarvita Adobe® Flash® Player -ohjelman, jonka voit ladata osoitteesta **Adobe.com**.

- 1. Noudata <u>Ennen kuin avaat tietokoneen kannen</u> -kohdan ohjeita.<br>2. Irrota <u>aKku.</u><br>3. Irrota <u>akku.</u><br>4. Irrota <u>[käyttöpaneeli](file:///C:/data/systems/late6410/fi/SM/TD_Access_Panel.htm)</u>.<br>5. Irrota antennikaapelit WLAN-kortista.
- 
- 
- 
- 6. Irrota ruuvi, jolla WLAN-kortti on kiinnitetty tietokoneeseen.
- 7. Irrota WLAN-kortti tietokoneesta.

#### **WLAN-kortin asentaminen**

Asenna WLAN-kortti suorittamalla edelliset toimet käänteisessä järjestyksessä.

#### <span id="page-49-0"></span>**WWAN-kortti Dell™ Latitude™ E6410/E6410 ATG -huoltokäsikirja**

**VAARA: Ennen kuin teet mitään toimia tietokoneen sisällä, lue tietokoneen mukana toimitetut turvallisuusohjeet. Lisää turvallisuusohjeita on Regulatory Compliance -kotisivulla osoitteessa www.dell.com/regulatory\_compliance.** 

### **WWAN-kortin irrottaminen**

![](_page_49_Picture_4.jpeg)

**HUOMAUTUS:** Jotta voisit katsella alla olevia kuvia, saatat tarvita Adobe® Flash® Player -ohjelman, jonka voit ladata osoitteesta **Adobe.com**.

- 
- 
- 
- 1. Noudata <u>Ennen kuin avaat tietokoneen kannen</u> -kohdan ohjeita.<br>2. Irrota <u>aRG-portin suojus</u> (vain E6410 ATG -tietokone).<br>4. Irrota <u>akku</u>.<br>4. Irrota [käyttöpaneeli](file:///C:/data/systems/late6410/fi/SM/TD_Access_Panel.htm).<br>5. Irrota kaikki mahdolliset WWAN-korttiin liitetyt an
- 6. Irrota ruuvi, jolla WWAN-kortti on kiinnitetty tietokoneeseen.
- 7. Irrota WWAN-kortti tietokoneesta.

### **WWAN-kortin asentaminen**

Asenna WWAN-kortti suorittamalla edelliset toimet käänteisessä järjestyksessä.

### <span id="page-50-0"></span>**Tietokoneen käsittely**

**Dell™ Latitude™ E6410/E6410 ATG -huoltokäsikirja**

- [Ennen kuin käsittelet tietokoneen sisällä olevia osia](#page-50-1)
- [Suositellut työkalut](#page-50-2)
- [Tietokoneen sammuttaminen](#page-50-3)
- [Tietokoneen käsittelemisen jälkeen](#page-51-0)

#### <span id="page-50-1"></span>**Ennen kuin käsittelet tietokoneen sisällä olevia osia**

Noudattamalla seuraavia turvallisuusohjeita voit suojata tietokoneesi ja työympäristösi vaurioilta sekä varmistaa oman turvallisuutesi. Ellei toisin ole erikseen ilmoitettu, kaikissa tässä ohjeessa kuvatuissa toiminnoissa oletetaan seuraavaa:

- l Varmista, että olet tehnyt kaikki tässä osiossa kuvatut toimet[.](file:///C:/data/systems/late6410/fi/SM/work.htm)
- Olet perehtynyt tietokoneen mukana toimitettuihin turvaohjeisiin.
- l Osa voidaan vaihtaa tai jos se on ostettu erikseen asentaa suorittamalla poistotoimet käänteisessä järjestyksessä.
- VAARA: Ennen kuin teet mitään toimia tietokoneen sisällä, lue tietokoneen mukana toimitetut turvallisuusohjeet. Lisää turvallisuusohjeita on<br>Regulatory Compliance -kotisivulla osoitteessa www.dell.com/regulatory\_compliance
- **VAARA: Vain valtuutettu huoltomies saa suorittaa tietyt korjaukset. Suorita ainoastaan tuotteen asiakirjoissa valtuutettu tai online- tai**  puhelinhuollon tai tukitiimin ohjaama vianmääritys ja yksinkertainen huolto. Vauriot, jotka aiheutuvat sellaisista huoltotoimista, jotka eivät ole<br>Dellin valtuuttamia, eivät kuulu takuun piiriin. Lue seuraavat tuotteen muk
- **VAROITUS: Maadoita itsesi sähköstaattisten purkausten estämiseksi käyttämällä maadoitusrannehihnaa tai koskettamalla maalaamatonta metallipintaa, esimerkiksi tietokoneen takana olevaa liitintä.**
- VAROITUS: Käsittele osia ja kortteja varoen. Alä kosketa kortin osia tai liittimiä. Pidä korttia kiinni sen reunoista tai metallisesta<br>kiinnityspidikkeestä. Pidä osaa (esimerkiksi suoritinta) kiinni sen reunoista, älä sen
- **VAROITUS: Kun irrotat kaapelin, vedä sen liittimestä tai vetokielekkeestä, älä itse kaapelista. Joissain kaapeleissa on lukituskielekkeillä**  varustettu liitin. Jos irrotat tämän tyyppistä kaapelia, paina ensin lukitusnastoista ennen kuin irrotat kaapelin. Kun vedät liitintä ulos, pidä se<br>tasaisesti kohdistettuna, jotta liittimen nastat eivät taitu. Varmista myö **kohdistettu oikein ja että kaapeli tulee oikein päin.**
- **HUOMAUTUS:** Tietokoneen ja tiettyjen osien väri saattaa poiketa tässä asiakirjassa esitetystä.

Voit välttää tietokoneen vahingoittumisen, kun suoritat seuraavat toimet ennen kuin avaat tietokoneen kannen.

- 1. Varmista, että työtaso on tasainen ja puhdas, jotta tietokoneen kuori ei naarmuunnu.<br>2. Sammuta tietokone (katso kohtaa <u>Tietokoneen sammuttaminen</u>).
- 
- 3. Jos tietokone on kiinnitetty telakointilaitteeseen, irrota se telakoinnista.

**VAROITUS: Irrota verkkokaapeli irrottamalla ensin kaapeli tietokoneesta ja irrota sitten kaapeli verkkolaitteesta.**

- 4. Irrota kaikki verkkokaapelit tietokoneesta.
- 5. Irrota tietokone ja kaikki siihen kiinnitetyt laitteet sähköpistorasiasta. 6. Irrota tarvittaessa kaikki sovittimet tietokoneesta.
- 
- 7. Sulje näyttö ja käännä tietokone ylösalaisin tasaiselle pinnalle.

**VAROITUS: Vältä emolevyn vaurioituminen irrottamalla pääakku ennen tietokoneen huoltamista.**

- 8. Irrota pää [akku.](file:///C:/data/systems/late6410/fi/SM/TD_Battery.htm)
- 9. Käännä tietokone oikein päin.<br>10. Avaa näyttö
- Avaa näyttö.
- 11. Maadoita emolevy painamalla virtapainiketta.

#### **VAROITUS: Suojaudu sähköiskulta irrottamalla tietokone aina sähköpistorasiasta ennen näytön avaamista.**

- VAROITUS: Maadoita itsesi koskettamalla rungon maalaamatonta metallipintaa, kuten tietokoneen takaosassa olevaa metallia, ennen kuin<br>kosketat mitään osaa tietokoneen sisällä. Kosketa työskennellessäsi maalaamatonta metalli **vahingoittavan staattisen sähkön muodostumisen.**
- 12. Irrota kaikki asennetut ExpressCard-[kortit ja älykortit](file:///C:/data/systems/late6410/fi/SM/TD_Express_Card.htm) niiden korttipaikoista.
- 13. Irrota kiint

#### <span id="page-50-2"></span>**Suositellut työkalut**

Tämän asiakirjan menetelmät voivat vaatia seuraavia työkaluja:

- pieni tasapäinen ruuvitaltta
- l #0 ristipääruuviavain
- l #1 ristipääruuviavain l pieni muovipuikko

# <span id="page-50-3"></span>**Tietokoneen sammuttaminen**

**VAROITUS: Vältä tietojen menetys tallentamalla ja sulkemalla kaikki avoimet tiedostot ja sulkemalla kaikki avoimet ohjelmat, ennen kuin sammutat tietokoneen.**

- 1. Käyttöjärjestelmän sammuttaminen:
	- l **Windows 7®:**

Valitse **Käynnistä** ja valitse sitten **Sammuta**.

l **Windows Vista®:**

Valitse **Käynnistä** ja napsauta sitten **Käynnistä**-valikon oikeassa alareunassa olevaa nuolta kuvan mukaisesti ja valitse **Sammuta**.

![](_page_51_Picture_5.jpeg)

l **Windows® XP:** 

Valitse **Käynnistä**® **Sammuta tietokone**® **Sammuta**.

Tietokoneesta katkeaa virta, kun käyttöjärjestelmän sammutustoiminto on valmis.

2. Varmista, että tietokoneesta ja siihen liitetyistä laitteista on katkaistu virta. Jos tietokoneen ja sen oheislaitteiden virta ei katkennut automaattisesti<br>käyttöjärjestelmän sammuttamisen yhteydessä, katkaise niistä vi

# <span id="page-51-0"></span>**Tietokoneen käsittelemisen jälkeen**

Kun olet vaihtanut osat tai tehnyt muut tarvittavat toimet, muista kiinnittää ulkoiset laitteet, kortit ja kaapelit, ennen kuin kytket tietokoneen päälle.

- VAROITUS: Estä tietokoneen vahingoittuminen käyttämällä vain omistamasi Dell-tietokoneen mallia varten suunniteltua akkua. Alä käytä akkuja,<br>jotka on suunniteltu käytettäviksi muissa Dell-tietokoneissa.
- 1. Liitä kaikki ulkoiset laitteet, kuten porttitoistimet, levyakut ja liitäntäasemat, ja aseta kaikki kortit, kuten ExpressCard-kortit, paikalleen.<br>2. Kiinnitä tietokoneeseen puhelin- tai verkkojohto.
- 

**VAROITUS: Kytke verkkojohto kytkemällä se ensin verkkolaitteeseen ja vasta sitten tietokoneeseen.**

- 
- 3. Aseta <u>akku</u> takaisin paikalleen.<br>4. Kiinnitä tietokone ja kaikki kiinnitetyt laitteet sähköpistorasiaan.<br>5. Käynnistä tietokone.
- 

[Takaisin sisällysluetteloon](file:///C:/data/systems/late6410/fi/SM/index.htm)